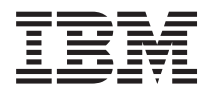

**IBM i IBM i** プログラム資料説明書

*7.1*

TBM

# **IBM i IBM i** プログラム資料説明書

*7.1*

### ご注意**!**

本書および本書で紹介する製品をご使用になる前に、 51 [ページの『付録](#page-60-0) A. 特記事項』に記載され ている情報をお読みください。

本書は、IBM i (プログラム 5770-SS1) のバージョン 7、リリース 1、モディフィケーション 0 に適用されます。ま た、改訂版で断りがない限り、それ以降のすべてのリリースおよびモディフィケーションに適用されます。このバー ジョンは、すべての RISC モデルで稼働するとは限りません。また CISC モデルでは稼働しません。

お客様の環境によっては、資料中の円記号がバックスラッシュと表示されたり、バックスラッシュが円記号と表示さ れたりする場合があります。

原典: IBM i IBM i Memo to Users 7.1

- 発行: 日本アイ・ビー・エム株式会社
- 担当: トランスレーション・サービス・センター
- 第1刷 2010.4
- **© Copyright IBM Corporation 2010.**

# 目次

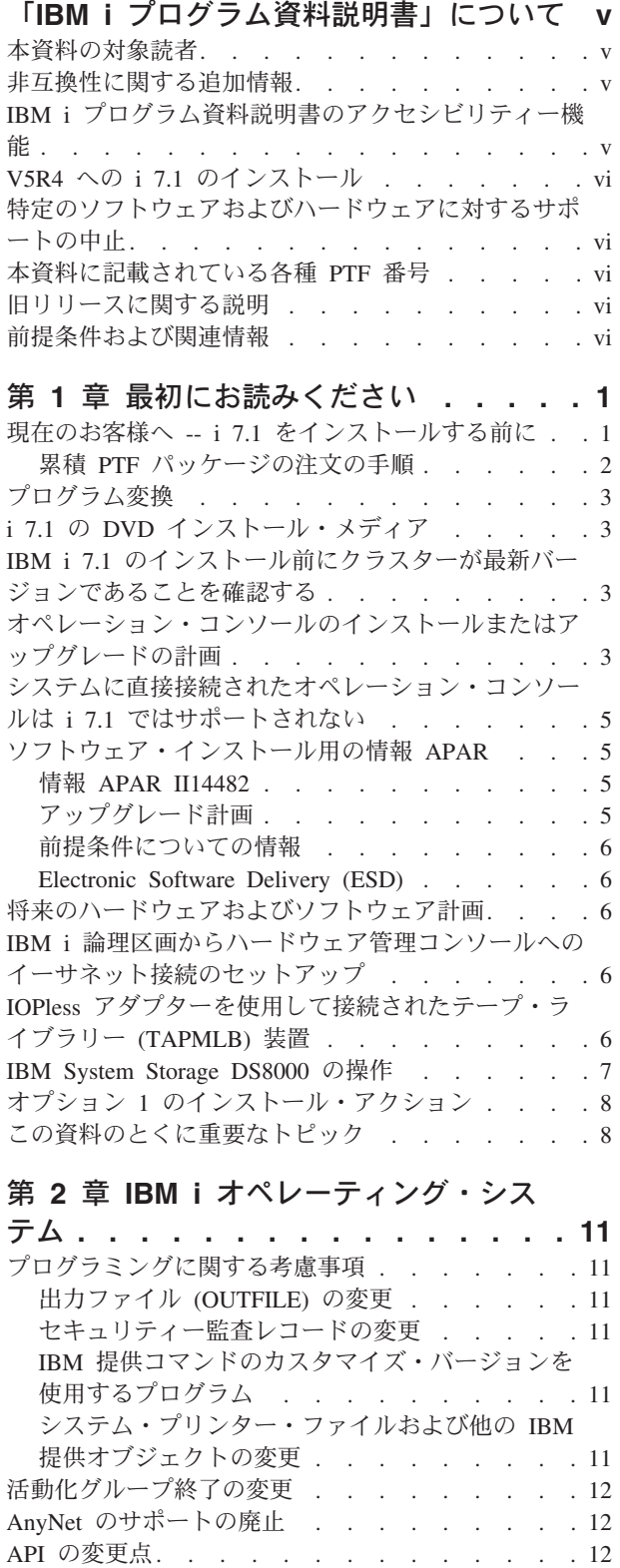

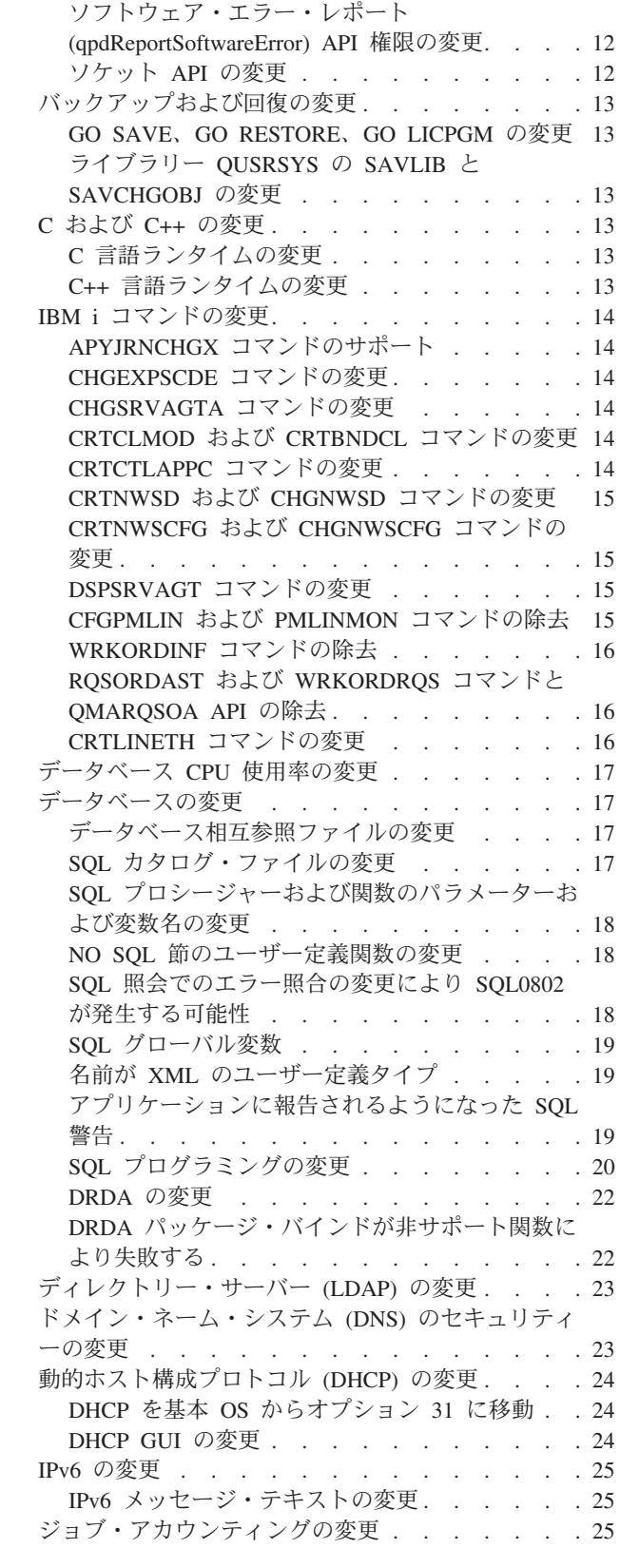

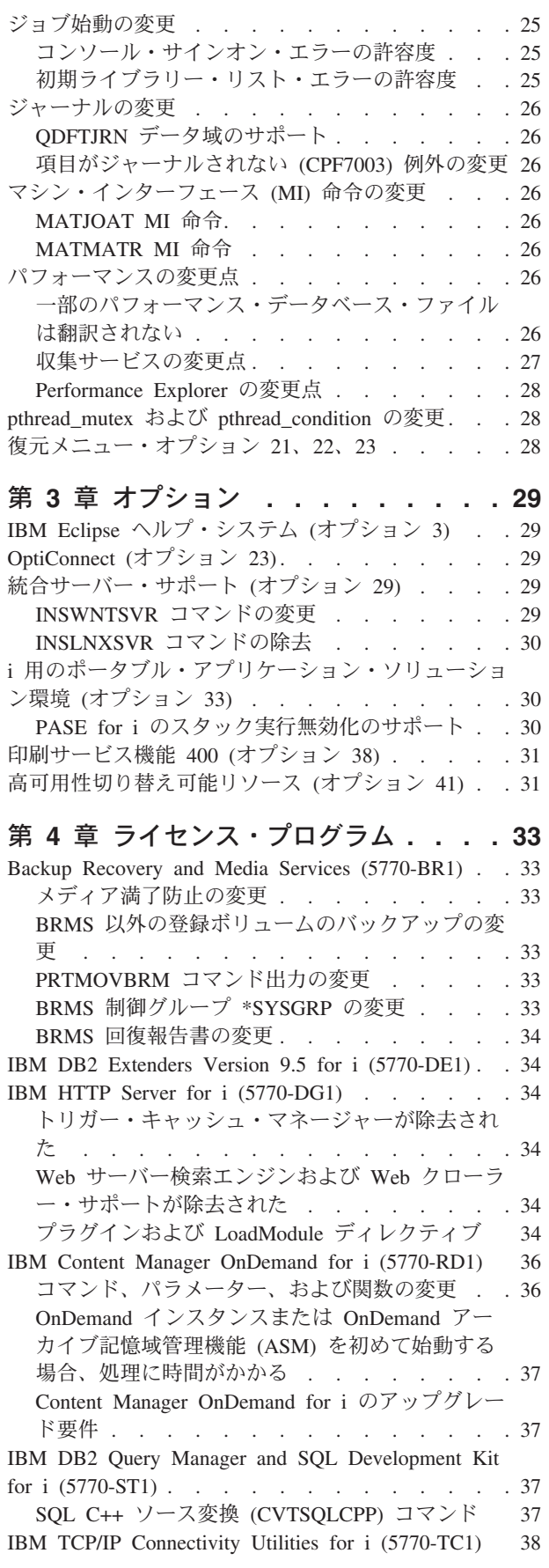

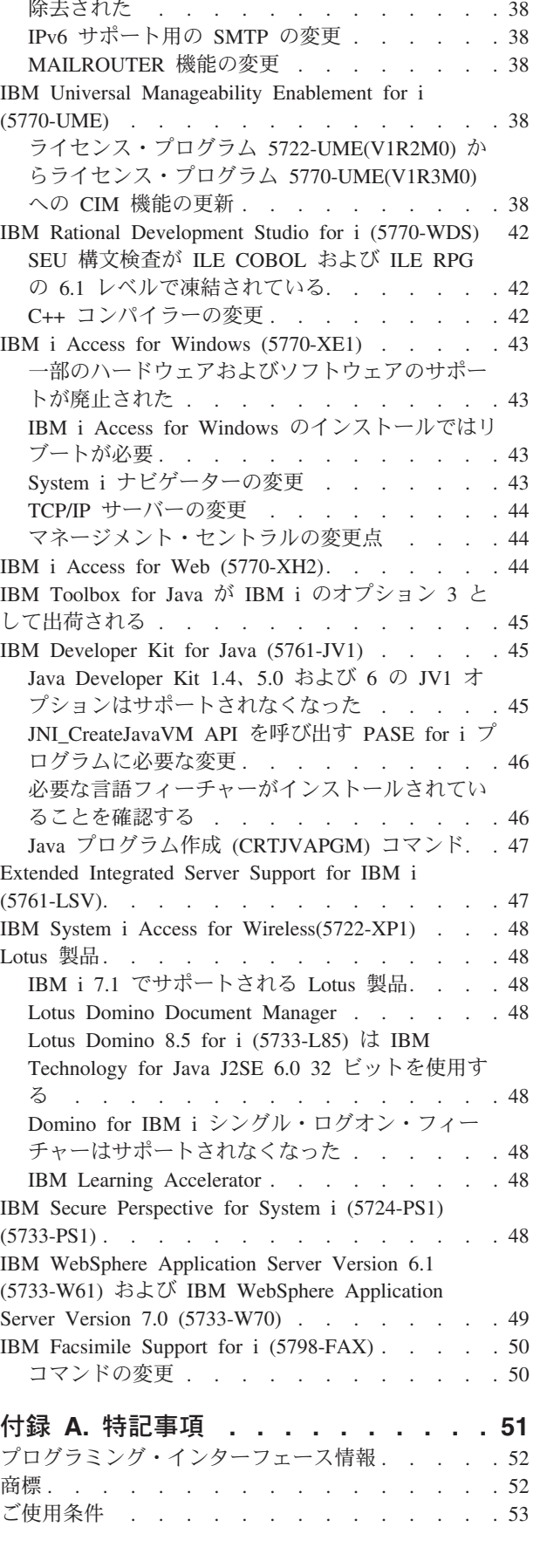

RFC 821 および RFC 822 の SMTP [サポートが](#page-47-0)

## <span id="page-6-0"></span>「**IBM i** プログラム資料説明書」について

本資料の情報は、ご使用のプログラムまたはシステム操作に影響を与える可能性のある、バージョン 7、リ リース 1、モディフィケーション 0 (IBM i 7.1) の変更点を説明します。現行リリースの変更に備えた り、新しいリリースを使用するために、本資料の情報をご使用ください。

## 本資料の対象読者

本資料「IBM i 7.1 プログラム資料説明書」には、特定の読者に重要な情報が記載されています。本資料 は、以下の 4 つの章で構成されています。

- v 『最初にお読みください』では、IBM i 7.1 をインストールする前に考慮するべき情報が提供されていま す。この章は、システムやアプリケーションのプログラマー、およびシステム管理責任者を対象として います。
- v 『オペレーティング・システム』には、基本オペレーティング・システム機能に関する新しいリリース での変更点が記載されています。この章には、システムの構成や調整など、システム管理機能に関する 変更点、および新しいリリースでの動作や表示方法に影響を与える可能性のある変更点を記載していま す。この章は、IBM i コンピューターのすべてのユーザーを対象にしています。
- v 『オプション』では、このオペレーティング・システムの特定のプログラム・オプションに影響を与え る新リリースの変更点について、情報を提供しています。この章は、IBM i コンピューターのすべての ユーザーを対象にしています。
- v 『ライセンス・プログラム』では、既存のアプリケーションに影響を与える可能性のある新しいリリー スの変更点について説明します。また、これらの変更は、IBM i 7.1 システムで保管され、旧リリース・ サーバーに復元されるアプリケーションにも影響を与える可能性があります。この章は、IBM i コンピ ューターとそのライセンス・プログラムを使用するアプリケーション・プログラマーとシステム・プロ グラマー、および複雑なネットワークを備えた企業、またはさまざまなリリース・レベルのシステムを 使用するアプリケーション開発企業を対象にしています。

### 非互換性に関する追加情報

この「IBM i プログラム資料説明書」の発行後、本資料の更新版は、次の IBM i Information Center の Web サイトで提供されます。

http://www.ibm.com/systems/i/infocenter/

本書の発行時に含めることができなかった他の非互換性情報については、IBM System i サポート Web サ イトの Technical Databases (http://www.ibm.com/systems/support/i/databases/index.html) にある PTF カバー・レター、予防保守計画 (PSP)、およびプログラム診断依頼書 (APAR) 情報を参照してください。

## **IBM i** プログラム資料説明書のアクセシビリティー機能

アクセシビリティー機能は、運動障害または視覚障害など障害を持つユーザーが情報技術プロダクトを快適 に使用できるようにサポートします。

「IBM i 7.1 プログラム資料説明書」は、IBM System i サポート用 Web サイトで、テキスト・ファイル としても入手可能です。

1. Technical databases (http://www.ibm.com/systems/support/i/databases/index.html) に移動します。

<span id="page-7-0"></span>2. 「**Preventive Service Planning - PSP**」**>**「**All Preventive Service Planning Documents by Release**」**>**「**710**」をクリックします。

## **V5R4** への **i 7.1** のインストール

V5R4 上に IBM i 7.1 をインストールする場合は、V6R1 の「*i5/OS* プログラム資料説明書」もお読みくだ さい。この資料には、IBM i 6.1 に組み込まれた新しい機能および機能強化についての非互換性関連情報が 記載されています。この資料は、以下のコマンドを入力することによって注文できます。

SNDPTFORD SF98016

「プログラム資料説明書」は、IBM System i サポート用 Web サイトの PSP 情報からも入手できます。

- 1. **Technical databases** (http://www.ibm.com/systems/support/i/databases/index.html) に移動します。
- 2. 「**Preventive Service Planning PSP**」**>**「**All Preventive Service Planning Documents by Release**」を クリックします。

## 特定のソフトウェアおよびハードウェアに対するサポートの中止

お客様は、ぜひ、新規ソフトウェア・リリースに関するすべての考慮事項を確認および理解するようにして ください。 サポートが中止された特定のソフトウェア/ハードウェア製品またはフィーチャーに関する情報 は特に重要です。この情報は、IBM i 発表資料に記載されています。サポートが中止された製品やフィー チャー、およびそれに置き換わる製品やフィーチャーに関する最新情報を入手するには、次の IBM System i サポート Web サイトで、「Planning」->「Migration and upgrades」にアクセスしてください。

http://www.ibm.com/systems/support/i/planning/migrationupgrade.html

## 本資料に記載されている各種 **PTF** 番号

本資料のプログラム一時修正 (PTF) 番号は置き換えられている場合があります。

### 旧リリースに関する説明

SNDPTFORD コマンドを使用して旧リリースの「プログラム資料説明書」を発注できるほか、IBM System i サポート用 Web サイトからこの資料を表示することもできます。

http://www.ibm.com/systems/support/i/databases/index.html

「**Preventive Service Planning - PSP**」**>**「**All Preventive Service Planning Documents by Release**」をク リックします。

## 前提条件および関連情報

IBM i 技術情報を検索する場合は、IBM i Information Center を開始点として使用してください。

IBM i 7.1 以降、IBM i Information Center は、System i、Power System またはパーソナル・コンピュータ ーにインストールが可能な物理メディアで提供されなくなりました。 IBM i Information Center には、次 の Web サイトからアクセスできます。

http://www.ibm.com/systems/i/infocenter/

IBM i Information Center には、各種アドバイスが記載されており、重要なトピックが提供されています。 たとえば、Java™、TCP/IP、Web サービス、セキュア・ネットワーク、論理区画、高可用性、制御言語

(CL) コマンド、およびシステム・アプリケーション・プログラミング・インターフェース (API) などで す。このほか、関連する IBM® Redbooks® へのリンクや、他の IBM Web サイト (たとえば、IBM ホー ム・ページ) へのインターネット・リンクも用意されています。

新しくハードウェアを注文するたびに、*System i Access for Windows DVD*, SK3T-4098 が提供されます。 この DVD には、IBM i Access for Windows ライセンス・プログラムが含まれています。 IBM i Access Family は、パーソナル・コンピューターを IBM i コンピューターに接続するためのクライアント/サーバ ー機能を提供します。

## <span id="page-10-0"></span>第 **1** 章 最初にお読みください

## 現在のお客様へ **-- i 7.1** をインストールする前に

以下の資料には、このリリースをインストールする前に読んで理解しておく必要のある追加情報が記載され ています。参照される資料はすべてインターネットで提供され、以下の Web サイトのリンクから見つける ことができます。

http://www.ibm.com/systems/i/infocenter/

- 注**:** IBM i Information Center のリリース後の更新内容は、英語版のインターネットに掲載されます。更新 内容を調べるには、Information Center ホーム・ページの「**i 7.1** 発表以降の更新」をクリックしてくだ さい。
- インターネット・バージョンへのアクセス。説明の中で、以下のようないくつかのソースが参照されます。
- v IBM i Information Center の『**i5/OS** および関連ソフトウェアのインストール、アップグレード、または 削除』のトピックには、ソフトウェア・プリインストール情報が含まれています。さらに、このオペレ ーティング・システムのリリース全体、リリースの一部、または関連するライセンス・プログラムのイ ンストールとアップグレードについての情報も記載されています。また、ソフトウェア・アップグレー ドのご注文、または新しいハードウェアのご注文の際にも、この PDF (SD88-5002) の印刷版を注文でき ます。
- 予防保守計画 (PSP) 情報には、新規リリースのインストール時に発生する可能性のあるソフトウェア問 題についての情報が記載されています。オンラインの「IBM i 7.1 プログラム資料説明書」の PSP 番号 は SF98036 です。 PSP データベースにアクセスするには、以下の手順を行います。
	- 1. **Technical databases** (http://www.ibm.com/systems/support/i/databases/index.html) に移動しま す。
	- 2. 「**Preventive Service Planning PSP**」をクリックします。

または、ソフトウェア・サービス提供者から PSP を入手することもできます。以下のアイテムが PSP に含まれています。

– i 7.1 のインストールに関する情報の PSP ID は SF98030 です。 PSP 内の情報は、最新のインスト ール情報について記述されていて製品領域別にグループ化されています。エレクトロニック支援を使 用してこの PSP 情報を受け取るには、 IBM i コマンド行で次のコマンドを入力します。

#### SNDPTFORD SF98030

– 現行の累積 PTF パッケージの使用可能日以降に検出された問題に関する情報の PSP ID は、SF98710 です。この PSP 内の情報は、現行の累積 PTF パッケージの出荷が開始された後に発表されたすべて の PTF を説明しています。さらに、最新の累積 PTF パッケージには含まれていない、一般的で影響 の大きいすべての既知の問題に関する情報も含まれています。エレクトロニック支援を使用してこの PSP 情報を受け取るには、IBM i コマンド行で次のコマンドを入力します。

#### SNDPTFORD SF98710

– i 7.1 ハードウェアおよび HMC のインストールに関する情報の PSP ID は MF98710 です。新しい IBM i モデルまたはハードウェア装置をインストールする場合には、その前にこの PSP 情報に目を 通してください。エレクトロニック支援を使用してこの PSP 情報を受け取るには、次のコマンドを使 用します。

SNDPTFORD MF98710

<span id="page-11-0"></span>– システムのアップグレードとデータのマイグレーションに関する情報の PSP ID は SF98170 です。 この PSP では、アップグレードおよびマイグレーションの修正点を記述しています。システム・モデ ルをアップグレードしたり、システム間のデータ・マイグレーションを行ったりする前には、この PSP 情報に目を通してください。エレクトロニック支援を使用してこの PSP 情報を受け取るには、 IBM i コマンド行で次のコマンドを入力します。

#### SNDPTFORD SF98170

- v IBM i PTF の保守方針。すべての IBM i ユーザーに関して、PTF 保守方針が推奨されています。これ によって、計画外の停止またはプログラム障害による IBM i の操作に対する影響を緩和することができ ます。 IBM i 保守方針の詳細情報を得るには、以下のようにします。
	- 1. 修正プログラム情報 (http://www.ibm.com/systems/support/i/fixes/guide/index.html) に移動しま す。
	- 2. 「**Server maintenance (**サーバー保守**)**」をクリックします。

## 累積 **PTF** パッケージの注文の手順

累積 PTF パッケージは、ソフトウェア注文と一緒に受け取るものではありません。累積 PTF パッケージ 化の一貫性を保証し、最新の PTF を取得できるようにするために、IBM は単一の発送元を設定していま す。この単一の発送元は、修正サービス (Corrective Service) です。

修正サービスで IBM i 7.1 (SF99710) の累積 PTF パッケージを注文すると、ソフトウェア・アップグレー ドとともにインストールする最新の累積 PTF に加えて、DB (データベース) グループ PTF、HIPER (High Impact Pervasive) グループ PTF、およびセキュリティー・グループ PTF が提供されます。

注文を受け取ってから長時間が経過している場合、もっと新しい累積 PTF パッケージが使用可能になって いる可能性があります。累積 PTF パッケージは、プログラム一時修正発注送信 (SNDPTFORD) コマンド を使用するか、Fix Central を使用するか、あるいはソフトウェア・サービス提供者に連絡することによ り、オーダーできます。最新の累積 PTF パッケージを入手済みかどうか確認することをお勧めします。ご 使用のソフトウェア・リリースで使用可能な最新の累積 PTF パッケージ ID を表示するには、以下の手順 を行います。

- 1. **Technical databases** (http://www.ibm.com/systems/support/i/databases/index.html) に移動します。
- 2. 「**Preventive Service Planning** PSP」をクリックします。

インストールしようとしているオペレーティング・システム・ソフトウェアのリリースに対応するソフトウ ェア・インストール予防保守計画 (PSP) 資料 (SF98030) を参照してください。

オペレーティング・システム・ソフトウェア・インストールに必要な最新の累積 PTF パッケージを持って いない場合は、十分な配送期間を見込んで、ソフトウェアをインストールする 7 日から 10 営業日前にパ ッケージを発注してください。インターネットの IBM System i に関するサポートの Web サイトで、PTF の発注オプションを表示することができます。「**Technical Databases**」→「**PTF Ordering**」の順にクリッ クします。さらに、Fix Central で所定のオプションを指定することにより FTP を使用して累積 PTF パッ ケージをダウンロードすることもできます。物理パッケージの配送には 7 から 10 日ほど必要なので、こ のオプションの方が早く入手できます。

## <span id="page-12-0"></span>プログラム変換

6.1 から IBM i 7.1 へのアップグレードでは、プログラム変換はありません。 i5/OS V5R4 以前から IBM i 7.1 へアップグレードする場合は、V6R1 の「*i5/OS* プログラム資料説明書」のプログラム変換のセクシ ョンをお読みください。

## **i 7.1** の **DVD** インストール・メディア

DVD インストール・メディアの統合がなされています。以前は、51 か国語用のメディアが個別に用意さ れていました。現在は、3 セットの複数言語バージョンのメディアが提供されています。メディアについて の情報は、IBM i Information Center の『メディアのラベルと内容』のトピックを参照してください。

アップグレードまたはインストール時に 1 次言語が変更される光メディアからの自動インストールとアッ プグレードでは、QINSTLNG API を使用してインストールの言語を設定する必要があります。 QINSTLNG API についての詳細は、『インストールの各国語バージョン (NLV) (QINSTLNG) API の設 定』を参照してください。

## **IBM i 7.1** のインストール前にクラスターが最新バージョンであることを確 認する

クラスターまたは高可用性を使用しており、インストールするパーティションがクラスター内のノードであ る場合は、IBM i 7.1 をインストールする前に、クラスターが最新バージョンであることを確認します。ク ラスタリングでサポートされているクラスター・バージョンの相違は、1 バージョンのみです。i 6.1 クラ スターの場合、i 7.1 をインストールする前に、クラスター・バージョン 6 がなければなりません。詳細 は、IBM i Information Center の『クラスター・バージョン』のトピックを参照してください。

## オペレーション・コンソールのインストールまたはアップグレードの計画

i 7.1 にアップグレードする際、既存のコンソールを LAN 接続されたオペレーション・コンソールに置換 する場合は、コンソールをマイグレーションする前にシステムをアップグレードしてください。これによ り、既存のコンソールとオペレーション・コンソールとの競合を防ぐことができます。この例外として、既 存のコンソールが直接接続 (asynch) オペレーション・コンソールである場合があります。コンソールが直 接接続のオペレーション・コンソールである場合は、 5 [ページの『システムに直接接続されたオペレーショ](#page-14-0) ン・コンソールは i 7.1 [ではサポートされない』](#page-14-0) のアップグレード情報を参照してください。

#### **i 7.1** へのアップグレードまたはインストールを行う **LAN** 接続オペレーション・コンソール・ユーザーの 前提条件**:**

ご使用のソフトウェア (オペレーティング・システム、ライセンス内部コード) を i 7.1 にアップグレード またはインストールする前に、以下に従ってください。

1. アップグレードおよびインストールのすべての場合において、システムとオペレーション・コンソール PC の間の接続は、保守ツール・ユーザー ID として 11111111 (1 が 8 個) を使用して確立する必要が あります。このユーザー ID のデフォルトのパスワードは 11111111 ですが、そのパスワードは前回の インストール以来変更されている可能性があります。このデフォルト・ユーザー ID を使用することに より、システムへのクライアント接続の再認証が正常に実行されます。オペレーティング・システムの リリース・アップグレードを受け取ると、保守ツール用の出荷時ユーザー ID (11111111 を除く) は期 限切れになります。システムとのクライアント接続を再認証するため、保守ツール・ユーザー ID とし て 11111111 (1 が 8 個) を入力してください。また、パスワードとしては、デフォルトのパスワード

(1 が 8 個)、あるいはそのユーザー ID のパスワードとして作成済みのパスワードを入力してくださ い。これは、自動インストールの場合に特に重要です。

- 2. オペレーティング・システムをアップグレードする前に、IBM i Access for Windows を i 7.1 に更新 することをお勧めします。詳細は、IBM i Information Center の『**IBM i Access for Windows** のインス トール』のトピックを参照してください。
- 注**:** 上記のアクションを行わないと、アップグレードまたはインストール時にコンソールが正しく機能しな いことがあります。

重要**:** あらかじめコンソールを指定しておかなかった場合、システムの手動 IPL 中に、コンソール・タイ プの設定を確認する 2 つの画面が追加的に表示されます。最初の画面では、現在のコンソール・タイプを 受け入れるために F10 を押す必要があります。 2 番目の画面は、値が以前は存在しなかったことを示し (古い値としてゼロが示される)、新しい値が示されます。 Enter キーを押すと終了して、自動的にコンソー ル・タイプが設定されます。 IPL が続行し、「IPL またはシステムの導入」画面が表示されます。この状 態が最も生じやすいのは新しい区画のインストール中ですが、初めて i 7.1 を手動 IPL するときにも発生 することがあります。例えば、アップグレードまたはインストール中にライセンス内部コードを復元した後 で A モードの IPL を行い、コンソール値ゼロが見つかった場合などです。

#### システム・モデルのアップグレード前のオペレーション・コンソールへのマイグレーション

新しい IBM i モデルまたは IBM オペレーティング・システム搭載の Power System でオペレーション・ コンソールを使用する場合 (異なるコンソール・タイプからマイグレーションする場合) は、アップグレー ドを開始する前に新しいオペレーション・コンソール PC を構成することが重要です。アップグレードの 指示において、新しい IBM i または Power System でコンソール機能が必要とされる時点では、現行のコ ンソール装置なしに必要な機能を実行することができます。使用する予定の接続に合ったオペレーション・ コンソール・フィーチャーを、新しい IBM i または Power System の注文の一部として指定する必要があ ります。

#### 新しいモデル

ハードウェア管理コンソール (HMC) が使用される Power System または IBM i 5xx システムを使用して いる場合には、HMC からオペレーション・コンソールに、またはオペレーション・コンソールから HMC に変更できます。コンソールの変更方法についての詳細は、**[IBM Systems Hardware Information Center](http://publib.boulder.ibm.com/eserver)** の『IBM i 情報』>『コンソール、インターフェース、および端末の管理』**>**『コンソール、インターフェ ース、および端末の変更』のトピックを参照してください。

HMC 管理でないシステムでのオペレーション・コンソール (LAN) については、**[IBM Systems Hardware](http://publib.boulder.ibm.com/eserver) [Information Center](http://publib.boulder.ibm.com/eserver)** の『**IBM i** 情報』**>**『コンソール、インターフェース、および端末の管理』**>**『**IBM i** コンソールの管理』**>**『オペレーション・コンソールの管理』**>**『構成の計画』**>**『オペレーション・コンソ ールのハードウェア要件』のトピックにあるデフォルト・ポートの情報を参照してください。

#### コンソール制御を別のユーザーに切り替える

オペレーション・コンソールを使用して 5250 エミュレーション・コンソールを実行する場合、「コンソー ルの選択」ウィンドウの新規オプションである「コンソールの回復およびコンソールを別のコンソールに引 き継がせる **(Allow console recovery and console can be taken over by another console)**」を使用できま す。このオプションにより、ネットワーク上のローカル・コンソールのユーザーは、必要であれば、別のユ ーザーからコンソールを制御できます。

リカバリー

<span id="page-14-0"></span>「コンソールの回復およびコンソールを別のコンソールに引き継がせる **(Allow console recovery and console can be taken over by another console)**」オプションはまた、データまたはジョブを失うことなく コンソールをリカバリーできるようにする、新しいリカバリー機能も制御します。このオプションの実行内 容についての詳細は、IBM i Information Center の『オペレーション・コンソール』のトピックを参照して ください。

## システムに直接接続されたオペレーション・コンソールは **i 7.1** ではサポー トされない

システムに直接接続されたオペレーション・コンソールは i 7.1 ではサポートされません。現在、オペレ ーション・コンソールをシステムに直接接続している場合は、ご使用のシステム上で IBM i ソフトウェア のインストールまたはアップグレードを始める前に、コンソールを変更する必要があります。これを行わな いと、予測不能な結果が生じる場合があります。コンソールの変更方法についての詳細は、**[IBM Systems](http://publib.boulder.ibm.com/eserver) [Hardware Information Center](http://publib.boulder.ibm.com/eserver)** の『コンソール、インターフェース、および端末の管理』→『コンソー ル、インターフェース、および端末の変更』のトピックを参照してください。

## ソフトウェア・インストール用の情報 **APAR**

## 情報 **APAR II14482**

IBM i 7.1 のインストールまたはアップグレードを計画する際、予防保守計画情報の i 7.1 用の情報 APAR II14482 を必ず参照してください。

例えば V5R4 からアップグレードする場合には、特定の PTF をロードおよび適用してオンラインのソフ トウェア契約条項を受け入れられるようにする必要があります。 V5R4 または 6.1 からアップグレードす るためにイメージ・カタログを使用する場合、特定の PTF が必要になります。こうした準備のための手順 については、information center の『IBM i および関連ソフトウェアのインストール、アップグレード、お よび削除』というトピックで説明されています。

情報 APAR II14482 を確認するには、以下の手順を行います。

- 1. **Technical databases** (http://www.ibm.com/systems/support/i/databases/index.html) に移動します。
- 2. 「**Authorized Problem Analysis Reports (APARs)**」をクリックします。

## アップグレード計画

システム管理計画の Web ページ (http://www.ibm.com/systems/support/i/planning) に、各種計画ツー ルと情報へのリンクが記載されています。

IBM i、i5/OS、および OS/400® レベル・マッピングの Web ページ (http://www.ibm.com/systems/ support/i/planning/upgrade/osmapping.html) には、モデル別のオペレーティング・システム・サポート がリストされています。

アップグレード計画の Web ページ (http://www.ibm.com/systems/support/i/planning/upgrade/ index.html) には、計画のための高度な情報が記載されています。この情報を利用して、拡張、アップグレ ード、移行のための将来のソリューションを計画してください。

## <span id="page-15-0"></span>前提条件についての情報

IBM 前提条件ツール (https://www-912.ibm.com/e\_dir/eserverprereq.nsf) を使用すると、ハードウェア 機能の互換性情報が得られます。現在使用可能な機能と後からシステムに追加する機能の前提条件情報によ り、システムのアップグレードを正しく計画することができます。

## **Electronic Software Delivery (ESD)**

新規 API の QVOIFIMG (Fill Image Catalog) が V5R4 および V6R1 の PTF に含まれ、ESD プロセスで ダウンロードされたイメージを扱う際にイメージ・カタログが使用しやすくなっています。 IBM i 7.1 へ のソフトウェア・インストール・アップグレードの情報 APAR (II14482) には、これらの各リリース用の PTF 番号が含まれています。情報 APAR II14482 の検索については、 5 [ページの『ソフトウェア・インス](#page-14-0) [トール用の情報](#page-14-0) APAR』を参照してください。

## 将来のハードウェアおよびソフトウェア計画

将来の計画情報の Web ページ (http://www.ibm.com/systems/support/i/planning/upgrade/future.html) からは、IBM の現行計画、方針、および意図を知ることができます。これは、特に通知をせずに変更また は撤回されることがあります。

## **IBM i** 論理区画からハードウェア管理コンソールへのイーサネット接続のセ ットアップ

HMC 管理システムの場合、IBM i 論理区画 (LPAR) からハードウェア管理コンソール (HMC) へのイー サネット接続のセットアップ用インストール手順に従ってください。以下の方法で、イーサネット接続をセ ットアップできます。

- v LPAR に属しているイーサネット・アダプターを使用します。
- v HYPERVISOR が提供する仮想 LPAR 間 LAN を使用します。この仮想 LAN には、LAN アダプター を所有するブリッジまたは経路指定区画を使用する、お客様の実際の LAN への経路がなければなりま せん。

HMC と IBM i (POWER6® および POWER7 プロセッサー・ベースのシステム上) とのイーサネット接続 のセットアップが必要です。 IBM i からイーサネット接続で HMC に問題報告が送られる場合は、HMC サービス機能によりハードウェア障害を処理できます。 HMC は、問題を修正する前に、問題を識別でき なければなりません。

詳しくは、IBM Systems Hardware Information Center の「**Managing the Hardware Management Console (HMC)**」>「**Installing the HMC**」をクリックします。

## **IOPless** アダプターを使用して接続されたテープ・ライブラリー **(TAPMLB)** 装置

i 7.1 をインストールすると、IOPless アダプターを使用して接続されたテープ・ライブラリー装置に新し いリソース名が割り当てられます。インストール前と同じテープ・ライブラリー装置記述を引き続き使用す るには、メディア・ライブラリー装置記述変更 (CHGDEVMLB) コマンドを使用して、リソース名フィール ドを、インストール時にテープ・ライブラリー装置に割り当てられた新しいリソース名に変更する必要があ ります。

<span id="page-16-0"></span>IOPless アダプターを使用して接続されたテープ・ライブラリー装置では、バーコード・ラベルが欠落また は読み取り不能のテープ・カートリッジの処理が、IOP に接続されたテープ・カートリッジ装置の場合と 異なる形で行われます。バーコード・ラベルが欠落または読み取り不能のテープ・カートリッジには、カー トリッジ ID (形式は U@xxxx または UNKxxx、xxx/xxxx は物理ロケーションを示す) が割り当てられま す。テープ・カートリッジを出力操作に使用する前に、再初期化を行って、割り当てられたカートリッジ ID と一致するようにボリューム ID を変更する必要があります。

マルチポート FC アダプターに接続されたファイバー・チャネル (FC) テープ・ライブラリー装置では、 少なくとも 1 つの制御パス・ドライブが各ポートに接続されている必要があります。

#### **IBM System Storage DS8000** の操作

**IBM System Storage DS8000** システムでファームウェア・リリース **R4** 以上が実行されていないと、収集 サービスが **7.1** リリースで追加された新しい外部ストレージ・メトリック **(\*EXTSTG** カテゴリー・デー タ**)** を収集する場合に、ハードウェア障害通知が発生することがあります。

ハードウェア障害の通知により、以下の製品アクティビティー・ログ (PAL) 項目が繰り返し生成されま す。

PAL Reference Code 2107FFF4 B6005120 B6000266 A6010266 B6005120 A6020266

この障害を防ぐには、2 とおりの方法があります。

- 1. IBM i 7.1 のインストールまたはアップグレードの前に、IBM System Storage DS8000 がファームウェ ア・レベル R4 以上にアップグレードされていることを確認します。または
- 2. IBM i 7.1 のインストール直後に PTF SI38092 を適用します。この PTF は、GA 累積 PTF パッケー ジに含まれています。この PTF は遅延 PTF です。

PTF SI38092 により、出荷時の収集サービス・コレクション・プロファイルから \*EXTSTG カテゴリーが 除去され、外部ストレージ・パフォーマンス・データの収集が無効化されます。

すべての IBM External Storage DS8000 システムをファームウェア・レベル R4 以上にアップグレードし たら、これらの指示に従うことで (PTF SI38092 にも含まれる)、\*EXTSTG カテゴリーを出荷時の収集サ ービス・コレクション・プロファイルに再度追加できます。

\*EXTSTG データ・カテゴリーを出荷時の収集サービス・コレクション・プロファイルに戻すには、以下の 手順を行います。 (注: これらの手順を行うことで、デフォルトの収集サービス構成が復元されます。構成 をカスタマイズするには、収集サービスを再始動する前に、目的の構成設定を使用して CFGPFRCOL コマ ンドを実行します。)

- v 収集サービスを終了する ENDPFRCOL FRCCOLEND(\*YES)
- v QYPSCOLDTA ユーザー・スペースの名前を変更する -

RNMOBJ OBJ(QUSRSYS/QPFRCOLDTA) OBJTYPE(\*USRSPC) NEWOBJ(QPFRCOLDT2)

- v 新しい QYPSCOLDTA ユーザー・スペースを再作成する CALL QSYS/QYPSCOLDTA PARM('\*EXTSTG')
- v 収集サービスを再始動する STRPFRCOL

<span id="page-17-0"></span>注**:** IBM は、7.1 以降のリリースで、外部ストレージ・カテゴリーをデフォルトのコレクションに含める予 定です。

## オプション **1** のインストール・アクション

**QSYS2** 内に存在するいくつかのデータベース・ファイルが、**IBM i 7.1** へのアップグレードでのオプショ ン **1** のスリップ・インストール時に完全に更新されない場合があります。

1 次言語におけるこの問題を避けるには、IBM i 7.1 にアップグレードする前に、CRTDTAARA DTAARA(QSYS2/QLPOBJALL) TYPE(\*CHAR) LEN(1) を使用してデータ域を作成します。アップグレード が完了したら、DLTDTAARA DTAARA(QSYS2/QLPOBJALL) を使用してデータ域を削除します。

2 次言語がインストールされている場合は (QSYS29xx ライブラリー)、2 次言語のアップグレードの前 に、PTF SI38081 を適用します。

これらの回避策により、DB2 for i のすべての翻訳可能ファイル・オブジェクトが QSYS2 と QSYS29xx に完全にインストールされます。

アップグレードの前に回避策を行わなかった場合は、以下のリカバリー・アクションをとる必要がありま す。

- 1. DLTF QSYS2/QSQPDMRI
- 2. DLTF QSYS2/QSQPDTBL
- 3. DLTF QSYS2/SQL\_SIZING
- 4. DLTF QSYS2/SYSFEATURE
- 5. RSTOBJ OBJ(QSQPDMRI QSQPDTBL SQL\_SIZING SYSFEATURE) SAVLIB(QSYS2) DEV(YourDeviceName) OPTFILE('/Q5770SS1/Q710xx/Q01/Q02')、インストール・メディアを使用。 <sup>1</sup>
- 6. それぞれの 2 次言語について、以下を行います。<sup>1</sup>
	- a. DLTF QSYS29xx/QSQPDMRI
	- b. DLTF QSYS29xx/QSQPDTBL
	- c. RSTOBJ OBJ(QSQPDMRI QSQPDTBL) SAVLIB(QSYS2) DEV(YourDeviceName) OPTFILE('/Q5770SS1/Q710xx/Q01/Q02') RSTLIB(QSYS29xx)、2 次言語インストール・メディアを使 用。
- 7. 配布メディアを作成する場合は、配布メディアの作成前に PTF SI38081 を適用します。

. <sup>1</sup> 29xx は、2 次言語のフィーチャー・コードです。例えば、言語が英語である場合 (フィーチャー・コー ド 2924)、OPTFILE パラメーターは '/Q5770SS1/Q71024/Q01/Q02' で 2 次言語ライブラリーは QSYS2924 となります。

## この資料のとくに重要なトピック

この資料のそれぞれのトピックは互換性に関する重要な情報を提供するため、新しいリリースをインストー ルする前にこれらの情報を理解しておく必要があります。このうち、いくつかのトピックは他のトピックよ りも特に大きな影響を多数のお客様に与えるため、そのようなトピックを注意深く検討してください。 i 7.1 では、以下のトピックが特に重要です。

- 12 [ページの『活動化グループ終了の変更』](#page-21-0)
- v 13 ページの『GO SAVE、[GO RESTORE](#page-22-0)、GO LICPGM の変更』
- v 17 [ページの『データベース](#page-26-0) CPU 使用率の変更』
- v 23 [ページの『ドメイン・ネーム・システム](#page-32-0) (DNS) のセキュリティーの変更』
- v 25 [ページの『](#page-34-0)IPv6 の変更』
- 29 ページの『INSWNTSVR [コマンドの変更』](#page-38-0)
- v 30 ページの『PASE for i [のスタック実行無効化のサポート』](#page-39-0)
- v 46 ページの『JNI\_CreateJavaVM API を呼び出す PASE for i [プログラムに必要な変更』](#page-55-0)
- 45 ページの『[IBM Developer Kit for Java \(5761-JV1\)](#page-54-0)』
- v 43 ページの『[IBM i Access for Windows \(5770-XE1\)](#page-52-0)』

## <span id="page-20-0"></span>第 **2** 章 **IBM i** オペレーティング・システム

この章では、IBM i オペレーティング・システムおよびその機能に対する変更点について説明します。シ ステムの構成や調整などのシステム管理機能に対する変更点についても説明します。

## プログラミングに関する考慮事項

## 出力ファイル **(OUTFILE)** の変更

LVLCHK(\*YES) を使用するアプリケーションは、このリリースでの IBM 提供システム出力ファイルに対 する変更による影響を受ける可能性があります。データベース出力ファイルを生成する IBM コマンドおよ び API により、各リリースで戻される追加情報のレコード様式の最後に新しいフィールドが追加されまし た。新規フィールドをレコード様式に追加することにより、ファイルのレベル検査の値が変更されました。 そのため、LVLCHK(\*YES) を指定したアプリケーションは、レベル検査エラーで失敗する可能性がありま す。レベル検査エラーが生じる場合、アプリケーションを調べて、使用しているシステム・ファイルを判別 してください。 IBM i、i5/OS、および OS/400 の各リリースで、IBM 提供のデータベース・ファイルに新 規フィールドが追加されています。

## セキュリティー監査レコードの変更

このリリースでのセキュリティー監査に対する変更点は、監査レコードを読み取るアプリケーションに影響 を与える可能性があります。旧リリースでは監査されなかったアクションが監査されるようになりました。 監査レコードの予約済み領域または監査レコードの末尾に新規のフィールドが追加されて、既存の監査レコ ードが変更されている可能性があります。既存のフィールドに新規の値が含まれている可能性があります。 監査レコードを読み取るアプリケーションは、このようなタイプの変更を容認するように変更する必要があ ります。

## **IBM** 提供コマンドのカスタマイズ・バージョンを使用するプログラム

IBM i 機能のうち、このリリースでライブラリー修飾されない IBM 提供制御言語 (CL) コマンドを使用す る一部のものは、ライブラリー修飾子に特定のライブラリー \*NLVLIBL または \*SYSTEM を指定するよ うに、今後のリリースで変更される可能性があります。 IBM 提供コマンドの使用ではなく、独自のコマン ドの使用に依存するアプリケーションは、旧リリースと同じように動作しない可能性があります。これらの アプリケーションは、検索コマンド出口点 (OIBM\_OCA\_RTV\_COMMAND) または変更コマンド出口点 (QIBM\_QCA\_CHG\_COMMAND) を使用するよう変更が必要です。これにより、出口プログラムは制御権を 獲得し、使用するコマンドを変更することができます。

## システム・プリンター・ファイルおよび他の **IBM** 提供オブジェクトの変更

QSYSPRT および QPSAVOBJ プリンター装置ファイルに対する MAXRCDS パラメーターは、常に 100 000 でした。アップグレードの際に、システム・プリンター・ファイルに対するデフォルト値は変更さ れません。リリース・アップグレードの際に、IBM 提供プリンター・ファイルのカスタマイズは失われま す。それらの変更を保存するには、各リリースに対してプリンター・システム・ファイルへの変更を再実行 する必要があります。

<span id="page-21-0"></span>IBM プロダクト・ライブラリー中のオブジェクトのコピーは、そのオブジェクトの新しいコピーで置き換 えられるので、IBM 提供オブジェクトの多くのタイプに加えられた変更は、アップグレードの際に失われ ます。

### 活動化グループ終了の変更

IBM i 7.1 では、活動化グループを 2 次スレッドで終了できるようにする新しい動作が導入されていま す。以前のリリースの IBM i では、活動化グループを 2 次スレッドで終了すると、プロセスが終了して いました。現在は、活動化グループが複数のスレッドでアクティブでなければ、活動化グループを 2 次ス レッドで終了できるようになり、プロセスが終了することがなくなりました。活動化グループが複数のスレ ッドでアクティブであった場合は、予期しない動作を避けるため、やはりプロセスが終了します。

注**:** この新しい動作により、1 次スレッドの活動化グループが 2 次スレッドでアクティブでありながら終 了した場合に、ジョブも終了することになります。以前のリリースの IBM i では、この状況でジョブ は終了しませんでした。

また、以前のリリースの IBM i では、高水準言語 (HLL) の終了動詞 (C ランタイムの exit() および abort() 関数や COBOL の STOP RUN など) が 2 次スレッドから呼び出された場合、終了動詞の呼び出し の結果により活動化グループが終了するかどうかに関係なく、ジョブが終了していました。現在は、複数の スレッドでアクティブである活動化グループが HLL の終了動詞によって終了する場合にのみ、ジョブが終 了します。活動化グループについての詳細は、IBM i Information Centerの『ILE 概念』のトピックを参照 してください。 IBM i のスレッド化プログラミングについての詳細は、IBM i Information Centerの『マル チスレッド・プログラミング』のトピックを参照してください。

## **AnyNet** のサポートの廃止

i 7.1 以降では、AnyNet® (IP 経由での SNA 通信トラフィックの実行に使用するメソッド) のサポートが 廃止されました。 AnyNet のユーザーは、置き換えとして Enterprise Extender に移行することが推奨され ます。 AnyNet からの Enterprise Extender への移行についての詳細は、IBM i Information Centerの 『AnyNet から Enterprise Extender への移行』のトピックを参照してください。

### **API** の変更点

## ソフトウェア・エラー・レポート **(qpdReportSoftwareError) API** 権限の 変更

ソフトウェア・エラー・レポート (qpdReportSoftwareError) API では、\*SERVICE 特殊権限を現行の権限に 追加する必要があります。この API は、修正が必要なソフトウェアの問題を検出するのに使用されます。

## ソケット **API** の変更

以下のソケット API に新しいユーザー出口ポイントが作成されました。

- v sockets accept() API QIBM\_QSO\_ACCEPT
- v sockets connect() API QIBM\_QSO\_CONNECT
- v sockets listen() API QIBM\_QSO\_LISTEN

ユーザーがこれらいずれかの新しい出口点に出口プログラムを登録した場合、sockets accept()、connect()、 または listen() API から戻ったときに errno を EPERM に設定することが可能です。これは、EPERM に <span id="page-22-0"></span>設定された errno を処理するようアプリケーションが設計されていない場合に、既存のアプリケーション に影響することがあります。追加情報は、IBM i Information Centerの『ソケット出口点』のトピックを参 照してください。

## バックアップおよび回復の変更

## **GO SAVE**、**GO RESTORE**、**GO LICPGM** の変更

IBM i 7.1 では、GO SAVE (オプション 21-23、40)、GO RESTORE (オプション 21-23、40)、および GO LICPGM (オプション 40) メニューが拡張され、サブシステムの終了前に TCP が終了するようになりまし た。これらオプションの一部として発行されるコマンドは、以下のとおりです。

- TCP/IP サーバー終了 (ENDTCPSVR)
- ホスト・サーバー終了 (ENDHOSTSVR)
- TCP/IP 終了 (ENDTCP)

これらのコマンドが処理を行う時間の猶予を設けるため、2 つの遅延ジョブ (DLYJOB) コマンドが発行さ れます。これにより、サブシステム終了 (ENDSBS) コマンドが発行される前に、合計 10 分が追加されま す。

## ライブラリー **QUSRSYS** の **SAVLIB** と **SAVCHGOBJ** の変更

ライブラリー保管 (SAVLIB) または変更済みオブジェクト保管 (SAVCHGOBJ) コマンドでライブラリー QUSRSYS を保存すると、現行のシステム情報が取得されて保存されます。保存されるシステム情報は、シ ステム情報検索 (RTVSYSINF) コマンドで取得されるものと同じデータです。配布メディアからシステム を再ロードする必要がある場合に、ユーザー情報を復元して、UPDSYSINF LIB(QUSRSYS) を実行するこ とで、システム情報を更新できます。 RTVSYSINF コマンドは SAVLIB または SAVCHGOBJ コマンドの 使用時に発行されるため、RTVSYSINF により送信される状況メッセージが表示され、RTVSYSINF コマン ドに関連した追加の完了メッセージがジョブ・ログに現れます。また、システム情報を取得して保存するこ とから、SAVLIB または SAVCHGOBJ コマンドに必要な時間が少し増す場合があります。

## **C** および **C++** の変更

## **C** 言語ランタイムの変更

### **STRCHR()** 関数の変更

IBM i 7.1 より前のリリースでは、\*CLD バージョンの **strchr()** 関数で、混合バイト・ロケールのシフト アウト (SO) およびシフトイン (SI) 処理が実行されませんでした。 i 7.1 での関数の変更により、SO ま たは SI 文字を含む混合バイト・ストリングを正しく処理できるようになりました。

### **C** および **C++** のヒープ・メモリーの変更

IBM i 7.1 では、C および C++ アプリケーション用に代替ヒープ・マネージャーが提供されています。追 加情報は、IBM i Information Centerの「ILE C/C++ ランタイム・ライブラリー関数」マニュアルの『ヒー プ・メモリー』のセクションに記載されています。

## **C++** 言語ランタイムの変更

ISO/IEC 14882:2003 仕様への適合性を高めるため、C++ 言語ランタイムに変更が加えられています。

<span id="page-23-0"></span>多重定義バージョンの abs() および div() 関数が、**<stdlib.h>** および **<cstdlib>** の両方に追加されていま す。

多重定義バージョンの abs()、acos()、asin()、atan()、atan2()、ceil()、cos()、cosh()、exp()、fabs()、floor() 、fmod()、frexp()、ldexp()、log()、log10()、modf()、pow()、sin()、sinh()、sqrt()、tan()、および tanh() 関数 が、**<math.h>** および **<cmath>** の両方に追加されています。

## **IBM i** コマンドの変更

## **APYJRNCHGX** コマンドのサポート

ジャーナル処理済み変更適用拡張 (APYJRNCHGX) コマンドに対するサポートは将来のリリースでは廃止 される予定です。APYJRNCHGX コマンドは i5/OS V5R2 で初めて導入され、ジャーナル処理済み変更適 用 (APYJRNCHG) コマンドにはなかった追加機能が提供されました。i 7.1 では、APYJRNCHG コマンド および他の CL コマンドが、APYJRNCHGX コマンドによって提供されていた機能を備えています。

## **CHGEXPSCDE** コマンドの変更

満了スケジュール項目の変更 (CHGEXPSCDE) コマンドを使用して、要求された有効期限日にユーザー・ プロファイルを無効にした場合、ユーザー・プロファイル変更 (CHGUSRPRF) コマンドで STATUS(\*ENABLED) を使用してユーザー・プロファイルを再度有効化するだけでは十分ではありませ ん。有効期限日が無効であることを示す CPF2251 エスケープ・メッセージが送信されます。

CHGUSRPRF STATUS(\*ENABLED) を使用してユーザー・プロファイルを再度有効化するには、新規ユー ザー有効期限日 (USREXPDATE) またはユーザー有効期限間隔 (USREXPITV) を入力するか、ユーザー・ プロファイルの有効期限なし (USREXPDATE(\*NONE)) を指示する必要があります。

## **CHGSRVAGTA** コマンドの変更

サービス・エージェント属性変更 (CHGSRVAGTA) コマンドから AUTOTEST パラメーターが除去されま した。

このパラメーター変更により、このコマンドを使用する既存の制御言語プログラムの再コンパイルが必要に なる場合があります。

## **CRTCLMOD** および **CRTBNDCL** コマンドの変更

制御言語モジュール作成 (CRTCLMOD) およびバインド制御言語プログラム作成 (CRTBNDCL) コマンド のデフォルト動作により、CL ソースがオブジェクトとともに格納されるようになりました。ユーザーがこ のデフォルト動作を望まないのであれば、CRTCLMOD および CRTBNDCL のコマンド・デフォルトを変 更して ALWRTVSRC パラメーターを \*NO にするか、処理オプション宣言 (DCLPRCOPT) を使用して ALWRTVSRC に \*NO を指定できます。

## **CRTCTLAPPC** コマンドの変更

APPC 制御装置記述作成 (CRTCTLAPPC) コマンドの自動削除装置 (AUTODLTDEV) パラメーターのデフ ォルト値が、1440 分 (1 日) から 31660 分 (22 日) に変更されました。この変更は、アイドル状態のまま の自動作成装置が自動削除されるまでシステムにとどまる日数に影響します。

## <span id="page-24-0"></span>**CRTNWSD** および **CHGNWSD** コマンドの変更

ネットワーク・サーバー記述作成 (CRTNWSD) およびネットワーク・サーバー記述変更 (CHGNWSD) の TCP/IP ポート構成 (TCPPORTCFG) パラメーター、エレメント 4: 最大伝送単位 (MTU) が、RFC 791 で MTU に許容される有効範囲をサポートする 68 から 65535 の有効範囲の値のみを受け入れるようになり ました。

このパラメーター変更により、これらコマンドを使用する既存の制御言語プログラムの再コンパイルが必要 になる場合があります。

i 7.1 よりも前に作成されたネットワーク・サーバー記述 (NWSD) では、TCP/IP ポート構成 (TCPPORTCFG) パラメーターに設定された最大伝送単位 (MTU) の値が、ネットワーク・サーバー記述作 成 (CRTNWSD) およびネットワーク・サーバー記述変更 (CHGNWSD) コマンドでサポートされず許可さ れない場合があります。構成済みの値でサポートされる範囲外のものは、オブジェクトを最初に使用すると きに、システムでサポートされる最大または最小値に自動変更されます。指定された既存の値で 68 より小 さいものがあれば、68 にリセットされます。指定された値で 65535 より大きいものは、65535 にリセット されます。

## **CRTNWSCFG** および **CHGNWSCFG** コマンドの変更

ネットワーク・サーバー構成作成 (CRTNWSCFG) およびネットワーク・サーバー構成変更 (CHGNWSCFG) コマンドのユニキャストの使用可能化 (ENBUNICAST) パラメーターが除去されました。

このパラメーター変更により、これらコマンドを使用する既存の制御言語プログラムの再コンパイルが必要 になる場合があります。

iSCSI 接続された統合サーバーは、リモート・サーバー・サービス・プロセッサーのマルチキャスト・ディ スカバリー・メソッドをサポートしなくなりました。代わりに、リモート・サーバー・サービス・プロセッ サーのユニキャスト・ディスカバリーを使用する必要があります。タイプ \*SRVPRC の既存のネットワー ク・サーバー構成でユニキャストの使用可能化 (ENBUNICAST) を \*NO に設定している場合は、ネットワ ーク・サーバー構成変更 (CHGNWSCFG) コマンドを使用して、サービス・プロセッサー名 (SPNAME) ま たは SP インターネット・アドレス (SPINTNETA) パラメーターを指定する必要があります。 iSCSI 接続 されたネットワーク・サーバー記述は、ユニキャスト使用可能を \*NO に設定したタイプ \*SRVPRC のネ ットワーク・サーバー構成が変更されるまでは、オンに変更できません。

### **DSPSRVAGT** コマンドの変更

サービス・エージェント表示 (DSPSRVAGT) コマンドから SYSNAME パラメーターが除去されました。 以前のリリースでは、コマンドのデフォルト値は SYSNAME(\*LOCAL) でした。

このパラメーター変更により、このコマンドを使用する既存の制御言語プログラムの再コンパイルが必要に なる場合があります。

## **CFGPMLIN** および **PMLINMON** コマンドの除去

パフォーマンス管理エージェント・コマンドの PM 回線制御構成 (CFGPMLIN) および PM/400 回線制御 (PMLINMON) が i 7.1 で除去されました。これらのコマンドは、PM エージェントによる IBM へのデー タ送信に使用されていた通信回線の操作を可能にしていました。これら 2 つのコマンドは使用されなくな りました。 PM エージェントは、エレクトロニック支援 (GO SERVICE) によりデータ送信を行います。

### <span id="page-25-0"></span>**WRKORDINF** コマンドの除去

発注情報処理 (WRKORDINF) コマンドのサポートが i 7.1 で廃止されました。 WRKORDINF コマンド は、システム情報を IBM サポートに送信するのに使用されます。 V5R3M0 では、Electronic Service Agent™ (ESA) がオペレーティング・システムの一部として導入され、それ以来、サービス情報を IBM サ ポートに提供するための戦略的ツールとされています。 WRKORDINF コマンドを参照する制御言語プロ グラムは、更新が必要になる場合があります。

## **RQSORDAST** および **WRKORDRQS** コマンドと **QMARQSOA API** の除 去

発注援助要求 (RQSORDAST) および発注要求処理 (WRKORDRQS) コマンド、ならびに順序援助の要求 (QMARQSOA) API のサポートは、7.1 で廃止されました。 RQSORDAST コマンドと QMARQSOA API は、発注援助の要求を IBM に送信するのに使用されていました。 WRKORDRQS コマンドは、システム の発注ログの管理に使用されていました。 RQSORDAST および QMARQSOA 方式での発注援助の取得 は、いくつかのリリースで使用されていませんでした。 RQSORDAST コマンドと QMARQSOA API が除 去され、WRKORDRQS コマンドが廃止になります。 WRKORDRQS、RQSORDAST または QMARQSOA を参照するプログラムは、更新を行い、参照の除去が必要になる場合があります。

## **CRTLINETH** コマンドの変更

イーサネット回線記述作成 (CRTLINETH) コマンドのパラメーター変更により、このパラメーターを使用 する既存の制御言語プログラムの更新と再コンパイルが必要になる場合があります。 IBM i 7.1 では、 CRTLINETH コマンドでイーサネット標準 (ETHSTD) パラメーターのデフォルト値が \*ALL から \*ETHV2 に変更されています。

SNA トラフィック (Anynet または Enterprise Extender は TCP/IP ベースであるため含まず) の使用が必要 な旧式の 10/100 イーサネット・カードをもとに回線記述を作成しているユーザーは、ETHSTD パラメー ターの値を \*ALL に変更する必要があります。

現在、大多数のシステムは、ギガビット・イーサネット・カード (5706、5701、1819 など) を搭載して出 荷されています。これらの高速ギガビット・イーサネット・カードは基本的に TCP/IP 専用で、SNA のみ のトラフィックを処理できません。 \*ETHV2 イーサネット標準は、直接 TCP/IP に関連しています。

知識ベース・ドキュメント 26955443<sup>1</sup> がこの問題に対応して作成されました。この状況が発生した場合 は、以下のようになります。

- TCP/IP インターフェースの終了
- v 回線記述の終了
- v 回線記述の削除
- v 新しい回線記述の作成 (イーサネット標準を \*ETHV2 に設定する以外は同じ)
- TCP インターフェースの再始動

SNA のみに対応した 10/100 カードを搭載したシステムは、現在出荷されていません。新しいギガビッ ト・カードがサポートするイーサネット標準は \*ETHV2 のみとされます。 \*ETHV2 イーサネット標準に 切り替えることで、ネットワーク機器が \*IEEE8023 ネゴシエーションを適切に処理しないことで発生する いくつかの稀な (ただし重大な) 問題が避けられます。

<sup>1</sup> 知識ベース・ドキュメント 26955443 にアクセスするには、IBM System i サポート Web サイトの『テ クニカル・データベース』のリンクを選択してください。

http://www.ibm.com/systems/support/i/databases/index.html

## データベース **CPU** 使用率の変更

i 7.1 ではシステム・サポートが変更され、データベース処理に固有の CPU 使用率データが収集されなく なりました。データベースの CPU 使用率データ (WRKSYSACT など) を報告するインターフェースで は、データベースの CPU 使用率フィールドにゼロが表示されます。

## データベースの変更

<span id="page-26-0"></span>.

## データベース相互参照ファイルの変更

データベース相互参照ファイルのいくつかのフィールドが、可変長文字から Unicode (UTF16) 可変長グラ フィックに変更されました。これらのファイルに非 SQL インターフェースからアクセスするアプリケーシ ョンは、再コンパイルしない場合に、レベル検査エラー (CPF4131) を受け取ります。

| ファイル                       | フィールド名        | 以前のデータ・タイプ  | 現行のデータ・タイプ              |
|----------------------------|---------------|-------------|-------------------------|
| QSYS/QADBXREF <sup>1</sup> | <b>DBXREM</b> | CHAR(2000)  | GRAPHIC(2000)           |
|                            |               |             | CCSID(1200)             |
| QSYS/QADBXREF <sup>1</sup> | <b>DBXDFN</b> | CHAR(10000) | GRAPHIC(5000)           |
|                            |               |             | CCSID(1200)             |
| QSYS/QADBFCST <sup>2</sup> | <b>DBCCLC</b> | CHAR(2000)  | GRAPHIC(2000)           |
|                            |               |             | CCSID(1200)             |
| QSYS/QADBFCST <sup>2</sup> | <b>DBCCDN</b> | CHAR(2000)  | GRAPHIC(2000)           |
|                            |               |             | CCSID(1200)             |
| QSYS/QADBIFLD              | <b>DBITXT</b> | CHAR(50)    | GRAPHIC(50) CCSID(1200) |
| QSYS/QADBIFLD              | <b>DBIHDG</b> | CHAR(60)    | GRAPHIC(60) CCSID(1200) |
| QSYS/QADBIFLD              | <b>DBIREM</b> | CHAR(2000)  | <b>GRAPHIC(2000)</b>    |
|                            |               |             | CCSID(1200)             |
| QSYS/QADBIFLD              | <b>DBIDFT</b> | CHAR(2000)  | GRAPHIC(2000)           |
|                            |               |             | CCSID(1200)             |

表 *1.* 変更されたデータベース・ファイルおよびフィールド

<sup>1</sup> 相互参照の論理ファイル QADBXATR、QADBXDIC、QADBXFIL、QADBXLFI、QADBXLLB および QADBXLFN にも、このフィールドの変更が反映されます。

 $^2$  相互参照の論理ファイル OADBRKCL、OADBRKPA および OADBRKPN にも、このフィールドの変更 が反映されます。

## **SQL** カタログ・ファイルの変更

複数の SQL カタログ・ファイルで、フィールドが VARCHAR から VARGRAPHIC Unicode (UTF16) に 変更されました。これらのテーブルに非 SQL インターフェースからアクセスするアプリケーションは、再 コンパイルしない場合に、レベル検査エラー (CPF4131) を受け取ります。

<span id="page-27-0"></span>表 *2. SQL* カタログ・ファイルおよびフィールド

| ファイル                          | システム列名         | SQL 列名               | 以前のデータ・タイプ    | 現行のデータ・タイプ                      |
|-------------------------------|----------------|----------------------|---------------|---------------------------------|
| OSYS2/SYSROUTINE <sup>1</sup> | <b>REMARKS</b> | <b>LONG COMMENT</b>  | VARCHAR(2000) | VARGRAPHIC(2000)<br>CCSID(1200) |
| QSYS2/SYSROUTINE <sup>1</sup> | <b>LABEL</b>   | ROUTINE TEXT         | VARCHAR(50)   | VARGRAPHIC(50)<br>CCSID(1200)   |
| OSYS2/SYSPARMS                | <b>REMARKS</b> | <b>LONG COMMENT</b>  | VARCHAR(2000) | VARGRAPHIC(2000)<br>CCSID(1200) |
| OSYS2/SYSSEOOBJ               | <b>REMARKS</b> | <b>LONG COMMENT</b>  | VARCHAR(2000) | VARGRAPHIC(2000)<br>CCSID(1200) |
| QSYS2/SYSSEQOBJ               | <b>LABEL</b>   | <b>SEQUENCE_TEXT</b> | VARCHAR(50)   | VARGRAPHIC(50)<br>CCSID(1200)   |
| OSYS2/SYSTYPES                | <b>REMARKS</b> | <b>LONG COMMENT</b>  | VARCHAR(2000) | VARGRAPHIC(2000)<br>CCSID(1200) |
| OSYS2/SYSTYPES                | <b>LABEL</b>   | TYPE TEXT            | VARCHAR(50)   | VARGRAPHIC(50)<br>CCSID(1200)   |

<sup>1</sup> 新規ビュー QSYS2/SYSROUTINES\_PREV (システム名 SYSROUTINP) は、7.1 より前の SYSROUTINE の定義に一致します。

### **SQL** プロシージャーおよび関数のパラメーターおよび変数名の変更

SQL プロシージャーおよび関数は、パラメーター名と同じ変数名を持てません。この制限は常に文書化さ れてきましたが、強制はされませんでした。 i 7.1 では、SQL0590 が発行され、ルーチンが作成されなく なります。

### **NO SQL** 節のユーザー定義関数の変更

以前のリリースでは、NO SQL 節を使用して作成されたユーザー定義関数が SQL ステートメントの実行 を試みたときに、SQL エラー・コードは出ませんでした。 i 7.1 では、NO SQL 節を指定して作成された ユーザー定義関数は、呼び出されて関数内部から SQL ステートメントの実行が試みられると、SQLCODE -487 (SQL ステートメントは許可されない) を発行するようになりました。

### **SQL** 照会でのエラー照合の変更により **SQL0802** が発生する可能性

配列、distinct または aggregation を使用した SQL 照会で、エラーを照合しないよう変更がなされまし た。これは、エラーの結果を配列、aggregation または distinct による結果セットに含められない場合に予 測不能または誤った結果が出るのを避けるためです。このシナリオで、SQL0802 メッセージ、 SQLCODE=-802 および SQLSTATE='22003' を使用して選択エラーが出るようになりました。 SQL0802 メッセージの先に、CPF5035 および CPD4019 エスケープ・メッセージが出ます。

以前の動作との互換性を持たせるため、新しい QAQQINI オプション COLLATE\_ERRORS が使用できま す。

COLLATE\_ERRORS - 照会内でのハッシュまたはソート処理での GROUP BY および ORDER BY 式におけ るデータ・エラーの扱い方を指定します。

サポートされる値:

v \*DEFAULT - デフォルトは \*NO です。

**18** IBM i プログラム資料説明書 7.1

- <span id="page-28-0"></span>v \*NO - 値 \*NO の場合、グループまたは配列式でエラーが発生すると、照会がエラーを出して終了しま す。
- v \*YES 値 \*YES は、グループまたはソートを続行するよう指示します。

このサポートは、V5R4 および V6R1 の PTF でも使用できます。

## **SQL** グローバル変数

グローバル変数の名前は、SQL ステートメントで参照される表またはビュー内の列名、および SQL ルー チンの SQL 変数または SQL パラメーターの名前と同じにすることができます。名前が修飾されない場 合、または修飾されていてもあいまいである場合は、以下の規則により解決の優先順位が決まります。

- v 名前がチェックされて、現行サーバーにおいてステートメントで参照される既存の表またはビューの列 名であるか確認されます。
- v SQL ルーチンで使用される場合は、名前がチェックされて、SQL 変数、SQL パラメーター、または遷 移変数の名前であるか確認されます。
- v これらどちらのルールでも見つからない場合は、グローバル変数であると想定されます。

以前のリリースでは、SQL プロシージャーおよび関数を作成する場合に、ルーチンで参照されるすべての 表が存在し、認識されない変数または列名が検出されると、CREATE ROUTINE が SQL0312 -「Variable &1 not defined or not usable. (変数 &1 が定義されていないか使用できません)」または SQL5001 -「Column qualifier or table &2 undefined. (列修飾子または表 &2 が定義されていません)」を出して失敗 しました。 SQL グローバル変数の実装により、7.1 では解決ルールの優先順位により識別子がグローバル 変数とされ、ルーチンが正しく作成されます。このルーチンは、後で呼び出しまたは参照されたときに、 SQL0206 -「Column or global variable &1 not found. (列またはグローバル変数 &1 が見つかりません)」 を出して失敗する場合があります。

## 名前が **XML** のユーザー定義タイプ

i 7.1 より前のリリースで作成されたアプリケーションでは、名前が XML のユーザー定義タイプの作成が 可能です。 XML タイプへの非修飾の参照は、i 7.1 の新しいシステム組み込みタイプの XML に解決され ます。アプリケーションでは、既存のユーザー定義タイプを参照するため、引用符によりユーザー定義の参 照をエスケープする必要があります。

## アプリケーションに報告されるようになった **SQL** 警告

以前のリリースの IBM i では、照会結果セットの処理で発生した警告条件は、本来アプリケーションに報 告されるべきところ、必ずしも報告されませんでした。これらの警告の例として、SQLSTATE 01003 -「Null values were eliminated from an argument of an aggregate function (NULL 値が集約関数の引 数から除去されました)」や SQLSTATE 01506 -「An adjustment was made to a DATE or TIMESTAMP value to correct an invalid date resulting from an arithmetic operation (算術演算からの無効な結 果を訂正するため DATE または TIMESTAMP 値が調整されました)」などがありますが、これはアプリケーシ ョンに返されるようになりました。この変更の結果、これらの警告が発生した ODBC および CLI アプリ ケーションは、フェッチ API 要求で SQL\_SUCCESS\_WITH\_INFO 戻りコード (SQL\_SUCCESS 戻りコー ドでなく) を受け取ります。

## <span id="page-29-0"></span>**SQL** プログラミングの変更

#### **SQL** でのテラスペースのユーザー・デフォルト活動化グループの考慮事項

テラスペースのユーザー・デフォルト活動化グループのサポートが IBM i 7.1 で追加されました。この活 動化グループは、単一レベル・ストアのユーザー・デフォルト活動化グループとシームレスに機能し、ユー ザー・プログラムやサービス・プログラムで必要とされる自動ストレージのために、はるかに大きな容量を 提供します。 7.1 より前は、言語 SQL ルーチン (プロシージャー、関数、およびトリガー) の作成に、活 動化グループ \*CALLER とストレージ・モデル \*SNGLVL が使用されていました。 7.1 以降は、言語 SQL ルーチンの作成に活動化グループ \*CALLER とストレージ・モデル \*INHERIT が使用されます。こ の変更によって、ユーザーはアプリケーションを STGMDL(\*TERASPACE) で構築して、テラスペースのユ ーザー・デフォルト活動化グループ内で言語 SQL ルーチンを実行できるようになります。 STGMDL(\*INHERIT) により作成されたプロシージャー、関数、またはトリガーをアプリケーションが呼び 出すと、SQL ルーチンはアプリケーションのストレージ・モデルの選択項目を使用します。

データベース・サーバー・ジョブ (QSQSRVR、QRWTSRVR または QZDASOINIT) がアプリケーションの 実行に使用される場合は、クライアント要求に代わりオペレーティング・システム・プログラムが機能する ため、アプリケーションはストレージ・モデルの選択項目を直接制御することはありません。 7.1 以降、 データベース・サーバー・ジョブでは、デフォルトで STGMDL(\*INHERIT) プログラムがテラスペースの ユーザー・デフォルト活動化グループを使用できます (プログラムが活動化グループ \*CALLER とストレ ージ・モデル \*INHERIT を使用し、スタックに先行するユーザー・ステート・プログラムがない場合)。 DSPJOB オプション 18 を使用してアプリケーション・アクティビティーを監視する場合、\*DFTACTGRP (番号 = 6) がテラスペースのユーザー・デフォルト活動化グループを示します。

7.1 へのアップグレード後、SQL プロシージャー、関数、およびトリガーを除去して再作成し、 STGMDL(\*SNGLVL) から STGMDL(\*INHERIT) に完全にシフトすることができます。 STGMDL(\*INHERIT) を使用するため、アプリケーション・プログラムおよびサービス・プログラムを装備 する代わりの方法として、プログラム変更コマンドとサービス・プログラム変更コマンドを使用する方法が あります。

例:

CHGPGM PGM(PGMLIB/PGMNAME) STGMDL(\*INHERIT) または CHGSRVPGM SRVPGM(SRVPGMLIB/SRVPGMNAME) STGMDL(\*INHERIT) TERASPACE(\*YES)

非 SQL アプリケーションでは、そのサービス・プログラム・リンクに活動化グループ \*CALLER と矛盾 するストレージ・モデル設定が混在する場合に、活動化が失敗することがあります。 7.1 ではテラスペー スのユーザー・デフォルト活動化グループが導入され、データベース・サーバー・ジョブのデフォルト動作 は可能であればテラスペース・ストレージ・モデルを使用することから、既存のアプリケーションでバイン ディングに矛盾が生じやすくなっています。 7.1 より前は、活動化グループ \*CALLER とともにサービ ス・プログラムに STGMDL(\*INHERIT) および STGMDL(\*SNGLVL) が混在する場合でも、アプリケーシ ョンを問題なく実行できました。 i 7.1 では、このような矛盾があると、QLEAWI からの MCH4430 例外 により CPF426A エスケープ・メッセージが出て失敗します。この種の活動化失敗を修正するには、 STGMDL(\*SNGLVL) サービス・プログラムを再作成して STGMDL(\*INHERIT) を使用するようにするか、 CHGSRVPGM コマンドを使用して \*INHERIT ストレージ・モデルに変更します。 CPF426A 障害では、 テラスペースのユーザー・デフォルト活動化グループへの活動化に失敗したルート・サービス・プログラム が示されますが、バインド先の 1 つ以上のサービス・プログラムに STGMDL(\*SNGLVL) と活動化グルー プ \*CALLER との矛盾が存在する可能性があります。問題のサービス・プログラムは、DSPSRVPGM SRVPGM(SRVPGMLIB/SRVPGMNAME) DETAIL(\*SRVPGM) を使用して見つけることができます。

#### **SQLVAR** が正しく初期化されていない場合の **SQL0804**

ベース SQLVAR のオカレンスにおけるフィールド:

SQLNAME 項目のバイト 5 および 6 は、XML AS CLOB、XML AS DBCLOB、または XML AS BLOB SQLDA 項目を識別します (SQLNAME の長さは 8 に設定され、バイト 5 と 6 は X'0100' に設定)。 SQLDA は、FETCH、OPEN、CALL または EXECUTE ステートメントに使用されます。バイト 5 および 6 は以前のリリースで予約済みで、この用途のためゼロに初期化されている必要があります。

リリース i 7.1 では、SQLNAME の長さが 8 に設定された場合に、XML データについてバイト 5 およ び 6 が検査されます。バイト 5 と 6 が XML データ用に正しく設定されているか、データが XML でな ければゼロに設定されている必要があります。バイトが正しく設定されていないと、SQL0804 -「SQLDA or descriptor area not valid (SQLDA または記述子域が無効)」とエラー・タイプ 2 がアプリケーションに 通知されます。

#### **C** および **COBOL** の **QSYSINC** に追加された **SQLCA** と **SQLDA** の組み込み

C および COBOL 用に組み込まれた SQLCA と SQLDA が QSYSINC に追加されました。

SQLCA または SQLDA に組み込まれた構造をソースに追加しているカスタマー・アプリケーションで、 SQLCA または SQLDA も組み込んでいる場合は、コンパイルから以下のエラーが返されます。

- v C の場合: メッセージ ID: CZM0334、メッセージ: Identifier sqlca has already been defined online (識別 子 sqlca はオンラインで定義済みです)
- v C++ の場合: メッセージ ID: CZM0403、メッセージ: "struct sqlca" is already defined ("struct sqlca" は 定義済みです)
- v OPM Cobol の場合: メッセージ ID: LBL1463、メッセージ: <Field> previously defined in program, use cannot be determined. (<Field> はプログラムに定義済みで、使用を判別できません。) Default item assumed. (デフォルト項目が想定されます。)
- v ILE COBOL の場合: メッセージ ID: LNC0915、メッセージ: The name 'SQLCA' is not in a unique set of names. (名前 'SQLCA' は固有な名前セットではありません)

#### **UDT** 列への **INSERT** または **UPDATE** による **SQL0301** のトリガー

i 7.1 より前は、INSERT および UPDATE ステートメントは、列が特殊タイプの場合にパラメーター・マ ーカーを表列のデータ・タイプにプロモートできるかどうかをチェックしませんでした。ソース・データ・ タイプにターゲット列タイプと互換性があるかを検査するチェックが追加されています。現在では正しい検 査が行われ、以前には暗黙の変換がなされていたところで、i 7.1 では SQL0301 障害が表示される場合が あります。

UDT を使用した場合のデータ・タイプのプロモーションの詳細は、IBM i Information Center の SQL リ ファレンスの『特殊タイプの割り当て』および『データ・タイプのプロモート』のトピックを参照してくだ さい。

#### 検索割り当ての切り捨ての変更による **SQLSTATE '01004'**

i 7.1 より前は、検索割り当ての切り捨ては必ずしも正しく処理されませんでした。割り当てに切り捨てが あった場合、2 番目の警告標識 SQLWARN(2) の警告フラグが SQLCA で必ずしも正しく設定されず、標 識変数が指定された場合はストリングの元の長さが必ずしも正しく返されませんでした。また、SQL 参照 は、通常は末尾ブランクをストリングの長さに含めるよう指示します。 i 7.1 より前では、検索割り当て において、警告なしにストリングの末尾ブランクがトリムされる場合がありました。

<span id="page-31-0"></span>i 7.1 では切り捨ての処理が修正され、アプリケーションが FETCH、SELECT INTO、SET 変数、および VALUES INTO ステートメントを使用する場合に異なる結果が出ることがあります。 SQLSTATE '01004' は切り捨てを示しますが、これまでには出なかった状況で返される場合があります。

### ストレージ割り当てにおける **DATE** または **TIME** 値の切り捨ての変更によるエラー

i 7.1 より前は、INSERT ステートメントで DATE または TIME 列より長い DATE または TIME 値を持 つ場合に、エラーが戻らずに余分な非ブランク文字が切り捨てられることがありました。 i 7.1 では、ス トレージ割り当ての際、DATE または TIME 値の末尾を超える非ブランクがある場合に、SQL0180 または SQL0181 が返されます。

例えば、次の insert ステートメントは、i 7.1 では SQL0181 を返します。 CREATE TABLE QTEMP.T1 (C1 TIME) INSERT INTO QTEMP.T1 VALUES('00:00:00.001')

#### **SQLCODE 802**、**SQLSTATE 01565** が外部表関数で返される

SQL0802 データ変換またはデータ・マッピング・エラーが 7.1 リリースでは正しく返されるようになりま す (TABLE(result RETURNS CLOB(length) AS LOCATOR)、TABLE(result RETURNS DBCLOB(length) AS LOCATOR)、または TABLE(result RETURNS BLOB(length) AS LOCATOR) で定義された外部表関数で、 ロケーターの長さが SQL CREATE FUNCTION ステートメントで指定の定義済み長さを超える場合)。

SQL0802 メッセージの先に、MSGCPD5036 エラー・コード 28 および MSGCPF5029 が出ます。

この変更は、7.1 リリースで作成された関数にのみ影響します。既存の SYSROUTINES カタログ項目には 影響しません。

以前のリリースでは、外部表関数のすべてのロケーターの定義に、SQL CREATE FUNCTION から指定さ れた長さでなく、2 GB の最大長が使用されました。

### **DRDA** の変更

i 7.1 より前は、読み取り専用に指定されたローカル DRDA® アプリケーション・サーバー (AS) 接続で、 一部の更新操作の発生が許可されました。 i 7.1 では、読み取り専用の接続で更新操作は許可されなくな りました。

1 フェーズの更新可能に指定されたローカル DRDA アプリケーション・サーバー (AS) 接続は、i 7.1 よ り前は 2 フェーズの更新可能として扱われました。 i 7.1 では、この動作が修正されています。この変更 により、追加のコミットメント制御リソースを作業単位に含むようにする処理が行えなくなる場合がありま す。

## **DRDA** パッケージ・バインドが非サポート関数により失敗する

i 7.1 では、DRDA アプリケーション・サーバー (AS) によりパッケージで要求される関数をサポートしな いことを示す SQL コード 20 が返される場合に、パッケージのバインドが失敗します。 DRDA AS SQL コード 20 が出てもパッケージのバインドを強制するには、SQL パッケージ作成 (CRTSQLPKG) コマンド で GENLVL(20) 以上を指定します。

## <span id="page-32-0"></span>ディレクトリー・サーバー **(LDAP)** の変更

IBM i 6.1 以前のリリースでは、IBM i (LDAP) 用の Tivoli® ディレクトリー・サーバーのパスワード・ポ リシー構成は、 "cn=pwdPolicy" に格納されました。IBM i 7.1 では、"cn=pwdPolicy" 項目は cn=ibmPolicies の下に移されました。新しい DN は、"cn=pwdPolicy, cn=ibmPolicies" です。アプリケ ーションが "cn=pwdPolicy" に操作を行う場合は、新しい DN "cn=pwdPolicy, cn=ibmPolicies" を使用す るよう変更が必要です。こうしないと、コマンド行ツールや LDAP API で「No Such Object (そのような オブジェクトはありません)」のエラーが返されます。

## ドメイン・ネーム・システム **(DNS)** のセキュリティーの変更

v **"allow-query-cache"** および **"allow-recursion"** アクセス制御リスト **(ACL)** のデフォルト動作が変更さ れました。

"allow-query-cache" ACL が named.conf で明示的に設定されていない場合、ホストのキャッシュ・アク セスのデフォルトは、以下のようにして他の ACL 構成で決定されます。

- 1. "allow-recursion" ACL (指定されている場合)
- 2. "allow-query" ACL (指定されている場合)
- 3. "allow-recursion" と "allow-query" のどちらも指定されていなければ、デフォルト (localnets; localhost;) が使用されます。

"allow-recursion" ACL が named.conf で明示的に設定されていなければ、再帰的アクセスのデフォルト は、以下のようにして他の ACL 構成で決定されます。

- 1. "allow-query-cache" ACL (指定されている場合)
- 2. "allow-query" ACL (指定されている場合)
- 3. "allow-query-cache" と "allow-query" のどちらも指定されていなければ、デフォルト (localnets; localhost;) が使用されます。

例えば、すべてのクライアントでレコードを再帰的に照会できるようにするには、以下のようにしま す。

- 1. DNS サーバーを停止する
- 2. /QIBM/UserData/OS400/DNS/<DNS\_NAME>/named.confile を開き、以下のステートメントを追加す る。

- 3. DNS サーバーを開始する
- v **IBM i** 上のサーバーが従属 **DNS** サーバーで、**DHCP** サーバーまたは **DNS** クライアントから動的 **DNS** 更新を受信する場合は、次の変更を構成に加える必要があります。

セキュリティー関連オプションの "allow-update-forwarding" を指定し、動的 DNS 更新を行うよう許可さ れた DHCP サーバーまたはクライアントの IP アドレスを追加します。なお、特殊値 any を使用する ことで、任意の IP アドレスからの更新を許可できます。

例えば、DHCP サーバーの IP アドレスが 10.1.1.1 で、1 つのクライアントの IP アドレスが 10.2.2.2 の場合、以下のようにすることができます。

1. DNS サーバーを停止する

allow-query { any };

<span id="page-33-0"></span>2. /QIBM/UserData/OS400/DNS/<DNS\_NAME>/named.confile を開き、以下のステートメントを追加す る。

```
allow-update-forwarding
{
10.1.1.1;
10.2.2.2;
};
```
3. DNS サーバーを開始する

## 動的ホスト構成プロトコル **(DHCP)** の変更

## **DHCP** を基本 **OS** からオプション **31** に移動

**DHCP** が基本 **OS** からオプション **31** に移動され、オプション **33** のロードが必要になります。

Systems Director Navigator for i は、IBM i 7.1 での ISC DHCP サーバーをサポートしません。 ISC DHCP サーバーを構成するには、手動で構成ファイルを更新する必要があります。構成ファイルの更新に ついての詳細は、『DHCP GUI の変更』を参照してください。

構成ファイルは最初の使用時に移行されます。以前の構成ファイル /QIBM/UserData/OS400/DHCP/ dhcpsd.cfg は、/QIBM/UserData/OS400/DHCP/etc/dhcpd.conf の名前で別のディレクトリーの新しい構成ファ イルに移行されます。以前の構成ファイルは、既存の場所に保持されます。移行後、IBM i の DHCP サー バー構成への変更は、ISC DHCP サーバー構成ファイルには反映されません。 ISC DHCP サーバーを開始 すると、有効な DHCP リース (有効期限内) があれば、新しいサーバーのリース・ファイルに移行されま す。この移行は、ISC サーバーを初めて使用するときだけ試みられます。以前の DHCP サーバーでそうす るように設定されていれば、有効期限切れのリースの関連 DNS レコードの更新も行われます。

ISC サーバーは、以前の DHCP サーバーの GUI で提供されていたすべての構成機能を提供するわけでは ありません。このため、一部の構成情報は移行されない場合があります。移行プロセスの際、サーバーが構 成データを移行できないとメッセージ TCP5773 が記録されます。以下の点を考慮する必要があります。

- v グローバルに定義された予約済みアドレスは移行されません。予約済みアドレスは、サブネットごとに 定義する必要があります。
- v "in order" および "balanced" サブネットのサブネット・グループ属性は移行されません。また、移行後 に、サブネットを手動で "shared network" サブネット・グループにまとめる必要があります。共有ネッ トワーク・サブネット・グループは、DHCP サーバーに対し、その中のサブネットが同じネットワー ク・セグメントに接続していることを知らせます。
- v 手動でサーバーを開始して、\*SERVER モードの -D オプションまたは \*RELAY の -K オプションを渡 すことで、ロギングをオンにすることが可能です。オプションは、STRTCPSVR コマンドで次のように 指定できます。STRTCPSVR SERVER(\*DHCP) INSTANCE(\*DFT '-D')
- v 以下のキーワードおよび dhcpsd.cfg ファイル内の関連データは移行されません。 **appendDomainName**、**balanced**、**inOrder**、**leaseExpireInterval**、**logFileName**、**logFileSize**、**logItem**、 **numLogFiles**、**releaseDNSA**、**releaseDNSP**、**reservedTime**、**statisticSnapshot**、**bootStrapServer**、および **usedIPAddressExpireInterval**

## **DHCP GUI** の変更

IBM Systems Director Navigator for i は、i 7.1 での ISC DHCP サーバーの構成をサポートしません。 ISC DHCP サーバーを構成するには、以下の構成ファイルを手動で編集する必要があります。

v /QIBM/UserData/OS400/DHCP/ETC/DHCPD.CONF

- <span id="page-34-0"></span>v /QIBM/UserData/OS400/DHCP/ETC/DHCRELAY.CONF
- v /QIBM/UserData/OS400/DHCP/ETC/DHCPD.LEASES

詳しい手順は、以下を参照してください。

https://www.isc.org/software/dhcp/documentation

### **IPv6** の変更

## **IPv6** メッセージ・テキストの変更

以下のメッセージの形式が変更され、長い IPv6 アドレスに対応しました。以前のリリースでジョブ・ログ に印刷されたメッセージを i 7.1 で表示した場合、データは置換テキストに定義されていますが、メッセ ージ・テキストに IP アドレスは表示されません。

CPDBB0B、CPFBB0B、CPFBB0D、CPFBB13、CPFBB14、CPFBB15、CPFBB22、CPFBB23、CPFBB30、 CPFBB51、CPFBBA5、CPFBBA9

## ジョブ・アカウンティングの変更

IBM i 7.1 では、ジョブ・アカウンティングがスケールなしのプロセッサー時間からスケールありのプロセ ッサー時間に変更され、IBM EnergyScale (TM) テクノロジーを使用したシステムで、より一貫性のあるジ ョブ・アカウンティングをチャージできます。 IBM EnergyScale は、IBM POWER6 および IBM POWER7 サーバーで使用可能です。スケールありのプロセッサー時間のジョブ・アカウンティングへの変 更は、可変プロセッサー速度を使用する EnergyScale モードでのアカウンティングの精度と一貫性を高め るため行われましたが、これらモードでのアカウンティングの結果を以前のリリース (スケールなしのプロ セッサー時間を基にしたジョブ・アカウンティング) の結果と直接比較できないことにもなります。この変 更は、IBM POWER5 サーバー、または公称パフォーマンス・モードに構成されたサーバーには影響しませ ん。

## ジョブ始動の変更

## コンソール・サインオン・エラーの許容度

i 7.1 から、全オブジェクト (\*ALLOBJ) の特殊権限を持つユーザーは、サブシステム、ワークステーショ ン項目、またはルーティング項目に指定されたジョブの最大数に達した場合でも、制御サブシステムのコン ソールにサインオンできるようになりました。

## 初期ライブラリー・リスト・エラーの許容度

7.1 から、特定タイプのジョブを開始する際の初期ライブラリー・リストでの一部のエラーの処理方法が変 更され、ジョブの開始が許可されるようになりました。以前のリリースでは、これらはエラー・メッセージ を受け取り、ジョブを開始できませんでした。対話式ジョブ、自動開始ジョブ、通信ジョブ、事前開始ジョ ブの開始時や、ジョブ・キューにあるバッチ・ジョブの開始時に、ライブラリーが見つからないと、ライブ ラリー・リストから除去されるようになりました。また、これらのジョブ・タイプについては、ライブラリ ーが複数回指定された場合に、最初の参照のみがライブラリー・リストに保持されます。ライブラリー・リ ストに影響する他のインターフェースは変更されていません。

## <span id="page-35-0"></span>ジャーナルの変更

## **QDFTJRN** データ域のサポート

QDFTJRN データ域を使用した自動ジャーナル処理サポートは、V5R3 で導入されました。6.1 で、この機 能はライブラリー・ジャーナル処理開始 (STRJRNLIB) コマンドに置き換えられました。 QDFTJRN デー タ域のサポートは、IBM i の将来のリリースで廃止される予定です。

### 項目がジャーナルされない **(CPF7003)** 例外の変更

以前のリリースでは、オブジェクト・レベルの操作 (名前変更、所有者変更、その他の操作) のジャーナル 項目の挿入や、ユーザーから送信されたジャーナル項目の挿入に失敗すると、ジャーナル操作は自動的に "Entry not journaled (項目はジャーナルされません)" (CPF7003) の例外を出して失敗しました。 IBM i 7.1 からは、失敗する代わりに、CPA7090 照会メッセージが QSYSOPR メッセージ・キューに送られます。ユ ーザーは、操作を再試行するか、キャンセルするかを選択できるようになりました。ユーザーが操作のキャ ンセルを選択した場合は、CPF7003 例外を出して失敗します。

## マシン・インターフェース **(MI)** 命令の変更

### **MATJOAT MI** 命令

MATJOAT 命令の "queue prefix indicator for journaled messages" (ジャーナル・メッセージのキュー接頭部 標識) フィールドが廃止されました。すべてのエンキュー・メッセージのジャーナル項目に 16 バイトのキ ュー接頭部が存在します。

### **MATMATR MI** 命令

MATMATR 命令のオプション hex 01F4 に、"extended on/off capacity on-demand history of requested processor-days" (要求されたプロセッサー日数の拡張オン/オフ機能オンデマンド履歴) および "extended on/off capacity on-demand history of unreturned processor-days" (返されないプロセッサー日数の拡張オン/オ フ機能オンデマンド履歴) を返す 8 バイト・フィールドが追加されました。

"extended on/off capacity on-demand history of requested processor-days" (要求されたプロセッサー日数の拡 張オン/オフ機能オンデマンド履歴) フィールドがブランクの場合、4 バイトの "on/off capacity on-demand history of requested processor-days" (要求されたプロセッサー日数のオン/オフ機能オンデマンド履歴) 値を 使用する必要があります。 8 バイト・フィールドが非ブランクであれば、拡張値を使用し、4 バイトの値 は無視する必要があります。

"extended on/off capacity on-demand history of unreturned processor-days" (返されないプロセッサー日数の拡 張オン/オフ機能オンデマンド履歴) フィールドがブランクの場合、4 バイトの "on/off capacity on-demand history of unreturned processor-days" (返されないプロセッサー日数のオン/オフ機能オンデマンド履歴) フィ ールドを使用する必要があります。 8 バイト・フィールドが非ブランクであれば、拡張値を使用し、4 バ イトの値は無視する必要があります。

## パフォーマンスの変更点

### 一部のパフォーマンス・データベース・ファイルは翻訳されない

パフォーマンス・データ・コレクター、および QSYS のテンプレート・ファイルとして出荷される一部の パフォーマンス・ツールのデータベース・ファイルは翻訳されません。これらファイルのフィールド・テキ <span id="page-36-0"></span>ストおよび列見出しは、常に英語となります。影響を受けるファイルには、コレクション・サービス (QAPM\* ファイル)、ジョブ・ウォッチャー (QAPYJW\* ファイル)、ディスク・ウォッチャー (QAPYDW\* ファイル)、Performance Explorer (QAYPE\* ファイル)、WRKSYSACT コマンドの出力ファイル (QAITMON) および ANZCMDPFR コマンドの出力ファイル (QAPYANZC) があります。

### 収集サービスの変更点

#### 収集サービス **QAPMJOBMI** ファイルの変更

収集サービスで、個々のタスクや 2 次スレッドで存続期間が 1 秒未満のものは固有のデータが収集されな くなりました。このため、これらエンティティーの固有のレコードは、QAPMJOBMI および QAPMJOBWT ファイルに現れません。代わりに、存続期間が短いタスクのデータは、ノードごとに累積さ れます。存続期間が短い 2 次スレッドのデータは、ジョブごとに累積されます。この累積データを含んだ 特殊レコードが、インターバルごとに報告されます。このアクションにより、この種のアクティビティーが 大量に発生するシステムのストレージが大幅に節約できます。このデフォルト動作を望まない場合は、以下 のシステム環境変数を追加することで、データ収集時に使用されるデフォルトの短期間レポートのしきい値 をオーバーライドできます。

- ADDENVVAR ENVVAR(QPM\_TASK\_SL\_THRESHOLD) VALUE(0) LEVEL(\*SYS)
- ADDENVVAR ENVVAR(QPM\_THREAD\_SL\_THRESHOLD) VALUE(0) LEVEL(\*SYS)

#### **TCP/IP** インターフェース・データの収集

IBM i 7.1 では、TCP/IP インターフェースにつき収集インターバルごとに、ファイル QAPMTCPIFC に 2 つのレコードを追加できます。以前のリリースでは、レコードが 1 つだけ追加されました。インターネッ ト・プロトコル・バージョン 4 (IPv4) およびインターネット・プロトコル・バージョン 6 (IPv6) の両方 のデータがインターフェースで使用でき、1 次レコードには複合データが、2 次レコードには IPv6 に固有 のデータが含まれます。データが一方のインターネット・プロトコル・バージョンでのみ使用可能である場 合は、1 次レコードにそのバージョンに固有のデータが含まれ、2 次レコードは存在しません。

TCP/IP インターフェースにつき収集インターバルごとにレコードを 1 つだけ処理する必要があるアプリケ ーションは、新しいレコード・タイプ・フィールド **TIRTYP** をチェックするよう変更して、1 次レコード のみを処理するよう変更できます。収集サービスの変更と、新しいレコードおよびフィールドについては、 i 7.1 IBM i Information Center の以下のトピックをクリックして参照してください。「システム管理」> 「パフォーマンス」>「パフォーマンスの参照情報」>「収集サービス・データ・ファイル」>「時間間隔デ ータを含む収集サービス・データ・ファイル」>「収集サービス・データ・ファイル: QAPMTCPIFC」

#### 以前のリリースでの **i 7.1 \*MGTCOL** オブジェクトの復元

i 7.1 で生成された \*MGTCOL オブジェクトを以前のリリースのシステムで復元し、CRTPFRDTA を実行 する場合、そのリリースの QAPMDISK ファイルの応答時間バケット・データ・フィールドが不正確にな ります。応答時間バケットは i 7.1 で再定義され、以前のリリースではデータをサポートできません。 QAPMDISK ファイルの応答時間バケット・データ・フィールドにゼロを報告するため、以前のリリースで は以下の PTF が必要です。

- V6R1M0 SI37242
- v V5R4M0 SI37286

以前のリリースに復元した後で、データを i 7.1 に戻す計画があれば、オリジナルの \*MGTCOL オブジェ クトを保持しておく必要があります。 \*MGTCOL オブジェクトを移行することで、以前のリリースのファ イルではサポートされないデータをリカバリーして表示できます。

### <span id="page-37-0"></span>**Performance Explorer** の変更点

i 7.1 では、Performance Explorer の以下のファイルで QRECN (レコード番号) フィールドが 4 バイトか ら 8 バイトに拡大されました。

- v QAYPEASM 補助記憶管理 (ASM) イベント
- v QAYPEBAS 基本イベント
- QAYPECMN 通信イベント
- v QAYPEDASD DASD イベント
- v QAYPEFILSV ファイル・サーバー・イベント
- v QAYPEHEAP ヒープ・イベント
- v QAYPEIAD 追加命令データ
- QAYPEJVA Java イベント
- v QAYPELBRKT LIC ブラケット・イベント
- v QAYPEMBRKT MI ブラケット・イベント
- v QAYPEMIPTR MI ポインター・データ
- v QAYPEMIUSER MI ユーザー・イベント
- QAYPEPASE PASE イベント
- OAYPEPGFLT ページ不在イベント
- v QAYPERMP リソース管理プロセス管理イベント
- v QAYPERMSL リソース管理占有ロック・イベント
- v QAYPESAR SAR イベント・データ
- v QAYPESYNC 同期イベント
- v QAYPETBRKT トレース・ブラケット・イベント
- OAYPETIDX トレース索引ファイル
- QAYPETSKSW タスク切り替えイベント
- v QAYPEUSR ユーザー定義イベント
- QAYPEVIO VIO イベント

これらファイルを直接使用するアプリケーションは、影響を受ける場合があります。 Performance Explorer コマンド (ADDPEXDFN、CHGPEXDFN、STRPEX、ENDPEX、CRTPFRDTA) を使用する場合は、これら 変更の影響を受けません。

### **pthread\_mutex** および **pthread\_condition** の変更

pthread mutex オブジェクトを使用する場合に、使用前に pthread mutex オブジェクトを正しく初期化して いないと、動作が変わることがあります。相違点として、i 7.1 より前は、正しく初期化されていない pthread mutex オブジェクトの使用を試みた場合に、EINVAL が返されることがありました。現在、関数は 正常に返されます。これは、初期化されていない pthread\_mutex オブジェクトへの関数の動作が未定義であ る POSIX の仕様に従うものです。

同様に、pthread\_condition オブジェクトを使用する場合に、使用前に pthread\_condition オブジェクトを正 しく初期化していないと、同じように動作が変わることがあります。

## 復元メニュー・オプション **21**、**22**、**23**

RESTORE メニュー・オプション 21、22、および 23 が、データを保存元と異なるシステムに復元した場 合に、RSTLIB コマンドで ALWOBJDIF(\*ALL) の代わりに ALWOBJDIF(\*COMPATIBLE) を指定するよう になりました。ほとんどの場合、この変更による影響はなく、リカバリー・プロセスを単純化するだけで す。ただし、一部のデータベース・ファイルには、システムに既に存在するファイルと互換性がない場合 に、復元できないものがあります。

**28** IBM i プログラム資料説明書 7.1

## <span id="page-38-0"></span>第 **3** 章 オプション

この章には、IBM i オペレーティング・システムのオプションに加えられた変更点が説明されています。

## **IBM Eclipse** ヘルプ・システム **(**オプション **3)**

**IBM i** のオプション **3** の **STRTCPSVR \*IBMHELP** サーバーの除去

STRTCPSVR \*IBMHELP サーバーが i 7.1 で除去されました。このサーバーは、製品オンライン・ヘル プ・システムのオンライン資料や、IBM Eclipse ヘルプ・システムの製品インフォメーション・センターに 使用されていました。

このツールのユーザーは、まず IBM i Information Center を使用して、次の Web サイトから資料またはヘ ルプを参照するようにしてください。

http://www.ibm.com/systems/i/infocenter/

## **OptiConnect (**オプション **23)**

OptiConnect 活動処理 (WRKOPCACT) コマンドのパラメーターが変更され、これらのパラメーターを使用 している既存の制御言語プログラムの再コンパイルが必要になる場合があります。

OptiConnect 活動処理 (WRKOPCACT) では、印刷または出力ファイル機能はもはやサポートされません。 OUTPUT および OUTFILE パラメーターは、コマンドから除去されました。 OptiConnect 活動印刷 (PRTOPCACT) コマンドを使用すると、OUTPUT (\*PRINT) を使用して情報を印刷するか、 OUTPUT(\*OUTFILE) を使用して出力ファイルに情報を書き込むことができます。 WRKOPCACT コマン ドを使用して作成された出力ファイルは、PRTOPCACT と互換性を持ちません。 WRKOPCACT で作成さ れた出力ファイルの使用を試みると、PRTOPCACT コマンドはエスケープ・メッセージ CPF9860 を出し て終了します。

## 統合サーバー・サポート **(**オプション **29)**

## **INSWNTSVR** コマンドの変更

Windows® サーバー導入 (INSWNTSVR) コマンドはいくつかのパラメーターが変更されたので、このコマ ンドを使用する既存の制御言語プログラムの再コンパイルが必要になる場合があります。

- v Windows サーバー・バージョン (WNTVER) パラメーターで Windows 2000 Server のインストールはサ ポートされなくなりました。この変更に関連して、ライセンス・モード(LICMODE) パラメーターのエレ メント 3 の \*TSENABLE 特殊値が除去されています。
- v Windows サーバー・バージョン (WNTVER) パラメーターで Windows Server 2008 のインストールはサ ポートされなくなりました。 Windows Server 2008 をインストールするには、新しい統合サーバー導入 (INSINTSVR) コマンドを使用します。
- v 導入タイプ (INSTYPE) パラメーターは廃止されて除去されました。 ServerGuide 支援によるインストー ルはサポートされなくなりました。
- v 導入オプション (OPTION) パラメーターは廃止されて除去されました。 Windows サーバー導入 (INSWNTSVR) コマンドを使用して処理が可能なアップグレードのサポートはなくなりました。
- <span id="page-39-0"></span>v ユニキャスト使用可能化 (ENBUNICAST) パラメーターは廃止されて除去されました。サービス・プロ セッサーとの通信の構成には、サービス・プロセッサー名 (SPNAME) の値または SP インターネット・ アドレス (SPINTNETA) パラメーターを指定します。
- v ブート・デバイス ID (BOOTDEVID) パラメーターは廃止されて除去されました。
- v リモート (イニシエーター) インターフェース (RMTIFC) パラメーター、SCSI および LAN ゲートウェ イ・アドレスはサポートされなくなりました。 iSCSI 接続されたサーバーでは、ゲートウェイ・アドレ スを必要とするブリッジ・ネットワークはサポートされなくなりました。これらのエレメントは除去さ れました。

### **INSLNXSVR** コマンドの除去

Linux® サーバー導入 (INSLNXSVR) コマンドは i 7.1 で除去されました。 INSLNXSVR 制御言語コマン ドを使用する制御言語プログラムは、修正が必要な場合があります。

## **i** 用のポータブル・アプリケーション・ソリューション環境 **(**オプション **33)**

### **PASE for i** のスタック実行無効化のサポート

システム・セキュリティー向上のため、ポータブル・アプリケーション・ソリューション環境 (PASE) プ ログラムのデフォルトの動作では、「データ」域 (スタックおよびヒープ) からの命令実行がブロックされ るようになりました。 AIX® では、この機能を「スタック実行の無効化」サポートと呼んでいます (「デ ータ実行保護」または「バッファー・オーバーフロー保護」とも呼ばれる)。書き込み可能メモリーからの 実行をブロックすることで、一般的にインターネット・サーバーに行われるバッファー・オーバーランのセ キュリティー攻撃の多くを、通常はサーバー・プログラムの変更を必要とすることなく無効化できます。

スタックまたはヒープから取り出した命令を実行する必要がある PASE for i プログラムは、メイン実行可 能ファイル (実行ターゲット) のヘッダーにビットを設定してマーク付けする必要があります。プログラム にマークを付けることで、バイナリーがリンクされている場合に (ld コマンドやコンパイル・コマンド) オ プション -brwexec\_must を使用して、データ・ページからの実行を許可できます。既存のバイナリーは、 ldedit コマンドを使用して変更できます。

ldedit -brwexec\_must program\_path\_name

AIX 上の既存のバイナリー/ファイルの属性を表示するには、sedmgr コマンドでオプション -d を使用しま す。 PASE for i バージョンの ldedit では、オプションなしでコマンドを呼び出すと、実行可能ファイル/ ファイルのデフォルト以外の属性が表示されます (-brwexec\_must を含む)。

-brwexec\_must のマークがない PASE for i プログラムで「データ実行」を試みると、ジョブ・ログに MCH6801 例外、理由コード 5 が生成され (「実行保護違反」の新しい理由コード)、プログラムに PASE for i の SIGILL シグナルが発生します。

IBM Technology for Java では、「データ」ページから命令を実行する必要があります。 IBM Technology for Java に付属の PASE for i プログラムには -brwexec\_must のマークが付きますが、既存のプロセスで Java 起動の API を使用するアプリケーションでは、PASE for i の主プログラムが適切にマークされてい ることを確認する必要があります。

## <span id="page-40-0"></span>印刷サービス機能 **400 (**オプション **38)**

PSF/400 マッピング出口プログラム (EPQMAPXT) のヘッダー・ファイルに宣言されるプログラミング構造 の 1 つである拡張領域フォーマットが i 7.1 で更新されました。 2 つの新しいフィールドがフォーマッ トに追加されています。これら 2 つのフィールドは、IBM i Information Center に記載された特定の値を 含む必要があります。これらフィールドが IBM i Information Center の指定のとおりに更新されていない と、PSF によりスプール・ファイルが保留され、どちらのフィールドにエラーがあるかに応じてメッセー ジ PQT4151、理由コード値 45 または 46 が出ます。詳細は、IBM i Information Center の『PSF/400 マッ ピング出口プログラム』のトピックを参照してください。

## 高可用性切り替え可能リソース **(**オプション **41)**

### オプション **41** からのクラスター **GUI** の廃止

System i ナビゲーターのクラスター GUI プラグインが i 7.1 で除去されました。高可用性環境 (クラスタ ー) では、引き続き IBM PowerHA for i (5770-HAS) 製品を使用して構成および管理が行えます。詳細 は、IBM i Information Center の『IBM PowerHA for i インターフェース』のトピックを参照してくださ  $\mathcal{U}^{\lambda}$ 

## <span id="page-42-0"></span>第 **4** 章 ライセンス・プログラム

この章では、IBM i 7.1 で修正または変更があった個々のライセンス・プログラムについて説明します。

### **Backup Recovery and Media Services (5770-BR1)**

## メディア満了防止の変更

i 7.1 以降、テープ・メディアまたは仮想メディアに複写マークが付いている場合、またはそのメディア上 に保存された項目に複写マークが付いている場合、そのメディアの満了は許可されません。これは、保管済 みデータを保護することにより、複写の機会を可能にするためです (特に仮想メディアを使用している場 合)。満了が発生するためには、ユーザーがそのメディアを複写するか、または複写マークを除去する必要 があります。メディアからマークを除去するには、WRKMEDBRM を実行して、メディアの横のオプショ ン欄に 19 を入力します。保管済み項目からマークを除去するには、WRKMEDIBRM を実行して、そのメ ディア上にある保管済み項目の横のオプション欄に 19 を入力します。

## **BRMS** 以外の登録ボリュームのバックアップの変更

i 7.1 より前では、バックアップが BRMS 以外の登録ボリュームで開始され、BRMS 登録ボリュームがロ ードされていることを BRMS が検出した場合、エスケープ・メッセージがシグナル通知され、バックアッ プは終了していました。 i 7.1 では、照会メッセージがシグナル通知され、ユーザーがバックアップを回 復して続行できるようになりました。

BRMS のバックアップを取るのに磁気テープ・メディア・ライブラリーを使用するユーザーは、照会メッ セージ BRM1730 を受け取ります。ユーザーは、照会メッセージに応答し、BRMS に登録されていないボ リュームのカートリッジ ID を入力するか、または "c" あるいは "C" を入力してバックアップ操作をキャ ンセルすることができます。

BRMS のバックアップを取るのにスタンドアロン磁気テープ装置を使用するユーザーは、照会メッセージ BRM1729 を受け取ります。ユーザーは、照会メッセージに応答し、"C" または "c" を入力してバックアッ プ操作をキャンセルするか、または BRMS メディア・インベントリーに登録されていないボリュームをロ ードし、"G" または "g" を入力してバックアップ操作を続行することができます。

## **PRTMOVBRM** コマンド出力の変更

i 7.1 では、媒体移動印刷 (PRTMOVBRM) コマンドからの出力に、移動するようスケジュールされている メディアが含まれるようになりました。

## **BRMS** 制御グループ **\*SYSGRP** の変更

BRMS を新たにインストールしたシステムでは、出荷時の制御グループ \*SYSGRP に QIBMLINK \*LNK リスト項目が追加されています。これにより、IBM 統合ファイル・システムのデータ・ディレクトリー (/QIBM/ProdData および /QOpenSys/QIBM/ProdData) がバックアップされます。アップグレードの場合、こ の項目は追加されません。さらに、BRMS には、QALLUSRLNK という新しいリンク・リストが出荷時に 付属しています。これは /\* を保存しますが、IBM 統合ファイル・システムのデータ・ディレクトリーを 除外します。このリストは、出荷時の制御グループには追加されません。

## <span id="page-43-0"></span>**BRMS** 回復報告書の変更

#### i 7.1 では、システム値

(QALWOBJRST、QFRCCVNRST、QINACTIV、QIPLTYPE、QJOBMSGQFL、QJOBMSGQMX、 QLMTDEVSSN、QLMTSECOFR、QMAXSIGN、QPFRADJ、QPWDEXPITV、QSCANFSCTL、および QVFYOBJRST) をリストしていたアテンション・ブロックは、BRMS 回復報告書の回復ステップ「オペレ ーティング・システムの回復」から除去されています。これらのシステム値の設定について詳しくは、IBM i Information Center の「バックアップおよび回復」トピックを参照してください。

### **IBM DB2 Extenders Version 9.5 for i (5770-DE1)**

IBM DB2® XML Extender (5770-DE1、オプション 2) のインストール後に以下のステップを実行してくだ さい。

- 1. DB2 XML Extender を使用するためには、その前に IBM XML Toolkit for i (5733-XT2、オプション 6) をインストールしておく必要があります。
- 2. XML Extender の旧リリースに対する DB2 XML Extender の上書きインストールの完了後、以下の移 行ステップを実行して UDF を移行する必要があります。次のコマンドを入力して移行を実行します。 CALL QDBXM/QZXMMIGV

## **IBM HTTP Server for i (5770-DG1)**

## トリガー・キャッシュ・マネージャーが除去された

7.1 では、トリガー・キャッシュ・マネージャーのサポート (オプション 1) は除去されています。

## **Web** サーバー検索エンジンおよび **Web** クローラー・サポートが除去され た

7.1 では、Web サーバー検索エンジンおよびクローラー・サポートは除去されています。

以下のコマンドが除去されました。

CFGHTTPSCH STRHTTPCRL ENDHTTPCRL RSMHTTPCRL

これらのコマンドを使用する既存の制御言語プログラムがある場合、それらをすべて変更する必要がありま す。

## プラグインおよび **LoadModule** ディレクティブ

これらの指示は、IBM i 7.1 へのアップグレード時に WebSphere® Application Server バージョン 6.1 ある いはバージョン 7.0 と関連付けられた、すべての IBM HTTP Server に適用されます。

HTTP プラグインを実装している Application Server サービス・プログラムは、HTTP サーバーを始動する 前に更新しなければならない場合があります。詳しくは 49 ページの『[IBM WebSphere Application Server](#page-58-0) Version 6.1 (5733-W61) および [IBM WebSphere Application Server Version 7.0 \(5733-W70\)](#page-58-0)』を参照してく ださい。

Application Server バージョン 6.1 および Application Server バージョン 7.0 に関連する外部 HTTP サー バーによって使用される LoadModule ディレクティブが変更されています。 WebSphere Application Server バージョン 6.1 あるいはバージョン 7.0 と関連付けられている HTTP サーバーの場合、以下の形式と一致 するように LoadModule ディレクティブを変更する必要があります。

LoadModule was ap20 module /QSYS.LIB/<product library>.LIB/QSVTAP22.SRVPGM

ここで、<product\_library> は Application Server のインストール用の製品ライブラリーです。

システム上の Application Server のインストールごとに、製品ライブラリーには、インストール済み製品の プログラムおよびサービス・プログラム・オブジェクトが含まれます。バージョン 6.1 の製品ライブラリ ー名は QWAS61x (x は A、B、C など) です。システムにインストールされている最初の WebSphere Application Server バージョン 6.1 製品の製品ライブラリーは QWAS61A です。同様に、バージョン 7.0 の製品ライブラリー名は QWAS7x (x は A、B、C など) です。システムにインストールされている最初 の WebSphere Application Server バージョン 7.0 製品の製品ライブラリーは QWAS7A です。

製品ライブラリーは、ファイル <profile\_root>/properties/.instance.properties を調べることによって判別でき ます。 <profile\_root> は、関連付けられた WebSphere Application Server プロファイルのルート・ディレク トリーです。 .instance.properties ファイルでは、<product\_library> は was.install.library プロパティーによっ て指定されます。

LoadModule ディレクティブは、**IBM Web Administration for i** Web ページから更新できます。

- v 「管理」タブから、「**HTTP Servers (HTTP** サーバー**)**」をクリックします。
- v 「サーバー」プルダウン・メニューからご使用のサーバーを選択します。
- v ナビゲーション・フレームで「**Edit Configuration file (**構成ファイルの編集**)**」をクリックします。
- v 前述のとおりに、LoadModule ディレクティブを変更します。
- 「OK」をクリックして、変更を保存します。

#### 例 1: **i 5.4 for Application Server V6.1** からのアップグレード

HTTP サーバー構成ファイルには、以下のディレクティブが含まれます。

WebSpherePluginConfig /QIBM/UserData/WebSphere/AppServer/V61/Base/profiles/default /config/cells/MYCELL/nodes/MYNODE/servers/IHS\_MYHTTP/plugin-cfg.xml LoadModule was\_ap20\_module /QSYS.LIB/QWAS61B.LIB/QSVTAP20.SRVPGM

LoadModule ディレクティブのサービス・プログラム名を QSVTAP20 から QSVTAP22 に変更します。

WebSpherePluginConfig /QIBM/UserData/WebSphere/AppServer/V61/Base/profiles/default /config/cells/MYCELL/nodes/MYNODE/servers/IHS\_MYHTTP/plugin-cfg.xml LoadModule was ap20 module /QSYS.LIB/QWAS61B.LIB/QSVTAP22.SRVPGM

#### 例 2: **i 6.1 for Application Server V6.1** からのアップグレード

HTTP サーバー構成ファイルには、以下のディレクティブが含まれます。

WebSpherePluginConfig /QIBM/UserData/WebSphere/AppServer/V61/Base/profiles/default /config/cells/MYCELL/nodes/MYNODE/servers/IHS\_MYHTTP/plugin-cfg.xml LoadModule was\_ap20\_module /QSYS.LIB/QHTTPSVR.LIB/QSVTAP20.SRVPGM

ファイル /QIBM/UserData/WebSphere/AppServer/V61/Base/profiles/default/properties/.instance.properties では "was.install.library=QWAS61C" が指定されています。それで、QHTTPSVR を QWAS61C に、QSVTAP20 を QSVTAP22 に変更します。結果は以下のようになります。

WebSpherePluginConfig /QIBM/UserData/WebSphere/AppServer/V61/Base/profiles/default /config/cells/MYCELL/nodes/MYNODE/servers/IHS\_MYHTTP/plugin-cfg.xml LoadModule was\_ap20\_module /QSYS.LIB/QWAS61C.LIB/QSVTAP22.SRVPGM

例 3: **i 5.4 for Application Server V7.0** からのアップグレード

<span id="page-45-0"></span>HTTP サーバー構成ファイルには、以下のディレクティブが含まれます。

WebSpherePluginConfig /QIBM/UserData/WebSphere/AppServer/V70/Base/profiles /default/config/cells/MYCELL/nodes/MYNODE/servers/IHS\_MYHTTP/plugin-cfg.xml LoadModule was ap20 module /QSYS.LIB/QWAS61B.LIB/QSVTAP20.SRVPGM

LoadModule ディレクティブのサービス・プログラム名を QSVTAP20 から QSVTAP22 に変更します。

WebSpherePluginConfig /QIBM/UserData/WebSphere/AppServer/V70/Base/profiles /default/config/cells/MYCELL/nodes/MYNODE/servers/IHS\_MYHTTP/plugin-cfg.xml LoadModule was\_ap20\_module /QSYS.LIB/QWAS61B.LIB/QSVTAP22.SRVPGM

#### 例 4: **i 6.1 for Application Server V7.0** からのアップグレード

HTTP サーバー構成ファイルには、以下のディレクティブが含まれます。

WebSpherePluginConfig /QIBM/UserData/WebSphere/AppServer/V70/Base /profiles/default/config/cells/MYCELL/nodes/MYNODE/servers/IHS\_MYHTTP/plugin-cfg.xml LoadModule was ap20 module /QSYS.LIB/QHTTPSVR.LIB/QSVTAP2070.SRVPGM

ファイル /QIBM/UserData/WebSphere/AppServer/V70/Base/profiles/default/properties/.instance.properties では "was.install.library=QWAS61C" が指定されています。それで、QHTTPSVR を QWAS61C に、QSVTAP2070 を QSVTAP22 に変更します。結果は以下のようになります。

WebSpherePluginConfig /QIBM/UserData/WebSphere/AppServer/V70/Base/profiles /default/config/cells/MYCELL/nodes/MYNODE/servers/IHS\_MYHTTP/plugin-cfg.xml LoadModule was\_ap20\_module /QSYS.LIB/QWAS61C.LIB/QSVTAP22.SRVPGM

### **IBM Content Manager OnDemand for i (5770-RD1)**

## コマンド、パラメーター、および関数の変更

IBM i 7.1 では、いくつかの Content Manager OnDemand for i 機能のプログラム呼び出しに取って代わ る、新しいコマンド、パラメーター、および System i® ナビゲーター機能が追加されています。詳しく は、「IBM Content Manager OnDemand for i: Common Server Planning and Installation Guide」、「Common Server Administration Guide」、およびオンライン・ヘルプを参照してください。

- ORLMINST プログラム呼び出しインターフェースはサポートされなくなりました。代わりに、新しい ONDEMAND のインスタンス作成 (CRTINSTOND) コマンドを使用して、新しい OnDemand インスタ ンスを作成します。この新しいコマンドは、QRLMINST プログラムで提供される以上の追加パラメータ ーを提供します。これを使用すると、ポート、自動始動、セキュリティー、および補助記憶域プール (ASP) 関連のパラメーターをコマンドで指定できるため、多くの場合、ars.ini および ars.cfg 構成ファイ ルを編集する必要がなくなります。
- 以前の MRGSPLFOND サンプル・コマンド (以前のリリースに入っている) を使用したり、あるいは QRLMQMRGF プログラムを呼び出して、複数の小さなスプール・ファイルを 1 つの大きなスプール・ ファイルにマージしてからアーカイブする代わりに、新しいスプール・ファイルのマージ (MRGSPLFOND) コマンドを使用します。 7.1 に付属する新しい MRGSPLFOND コマンドには、以前の サンプル・コマンドよりかなり多くの機能を提供する、新規パラメーターおよび拡張されたパラメータ ーが含まれています。以前のサンプル・コマンドを使用する既存のプログラムは、7.1 パラメーターを使 用するように変更する必要があります。
- ORLCSFAMMF プログラム呼び出しインターフェースはサポートされなくなりました。代わりに、メデ ィアの移行 (MGRMEDRDAR) コマンドを使用して、あるメディア・タイプから別のメディア・タイプ に OnDemand データを移行します。
- <span id="page-46-0"></span>• ORLCASMCLD プログラム呼び出しインターフェースはサポートされなくなりました。代わりに、ポリ シー・レベル日付の変更 (CHGPLDOND) コマンドを使用して、アーカイブされたデータの移行ポリシ ー・レベル日付を変更します。
- v SERVER パラメーターを使用して OnDemand インスタンスを始動および終了するために \*ONDMD (OnDemand) を指定する場合、TCP/IP サーバー始動 (STRTCPSVR) および TCP/IP サーバー終了 (ENDTCPSVR) コマンドの INSTANCE パラメーターを使用します。始動する特定のインスタンスを指 定したり、3 つの特殊値 (\*DFT、\*ALL、\*AUTOSTART) のいずれかを使用したりできます。インスタ ンスを始動および終了するための QRLMCTL プログラムの呼び出しは依然としてサポートされています が、STRTCPSVR および ENDTCPSVR コマンドを使用することが推奨されています。
- v QRLCASMNFS プログラム呼び出しインターフェースはサポートされなくなりました。 OnDemand で使 用するネットワーク・ファイル・システム (NFS) ディスク・プールをセットアップするための、新しい System i ナビゲーター機能が追加されました。

## **OnDemand** インスタンスまたは **OnDemand** アーカイブ記憶域管理機能 **(ASM)** を初めて始動する場合、処理に時間がかかる

i 7.1 へのアップグレード後、OnDemand インスタンスまたは OnDemand アーカイブ記憶域管理機能 (ASM) を初めて始動する場合には、処理に時間がかかります。これは、インスタンス固有のデータおよび オブジェクトのファイル変換が行われ、それらが QUSRRDARS ライブラリーからインスタンス・ライブラ リーに移動されるためです。

- サーバー・ジョブまたは ASM が進行中ではないと考えられるという理由で、それらを終了しないでく ださい。
- v ファイル変換および QUSRRDARS からインスタンス・ライブラリーへのデータ移動が行われている 間、ジョブが進行中であることを確認できるように状況メッセージが発行されます。

## **Content Manager OnDemand for i** のアップグレード要件

以前のバージョンの OnDemand からアップグレードする場合、Content Manager OnDemand for i 7.1 にア ップグレードする前に、OnDemand サーバー・バージョン 7.1.2.8 (以上) を実行している必要がありま す。現在のサーバー・バージョンの判別方法についての指示は、「IBM Content Manager OnDemand for i: Common Server Planning and Installation Guide」を参照してください。

バージョン 7.1 の Content Manager OnDemand for i は、バージョン 7.1.2.0 より前の OnDemand クライ アント・ソフトウェアをサポートしていません。これには、OnDemand Windows (エンド・ユーザー) クラ イアント、ODWEK CGI/Servlet/Java API、CICS、および II4C (eClient) が含まれますが、これらに限定さ れません。

OnDemand Administrator クライアントは、OnDemand サーバーと同じか、それより上のバージョンでなけ ればなりません。バージョン 7.1 の Content Manager OnDemand for i の場合、OnDemand Administrator クライアントはバージョン 8.4.1.3 以上でなければなりません。

### **IBM DB2 Query Manager and SQL Development Kit for i (5770-ST1)**

## **SQL C++** ソース変換 **(CVTSQLCPP)** コマンド

CVTSQLCPP コマンドは将来のリリースではサポートされません。 CVTSQLCPP コマンドは、ライセン ス・プログラム DB2 Query Mgr および SQL DevKit (57xxST1) の一部です。ライセンス・プログラム 57xxST1 の一部として組み込まれている、SQL ILE C++ オブジェクト作成 (CRTSQLCPPI) コマンドを使 用することをお勧めします。

## <span id="page-47-0"></span>**IBM TCP/IP Connectivity Utilities for i (5770-TC1)**

## **RFC 821** および **RFC 822** の **SMTP** サポートが除去された

i 7.1 からは、Simple Mail Transfer Protocol (SMTP) は RFC 2821 および 2822 のみをサポートします。 RFC 2821/2822 では、821/822 電子メール標準の大部分は推奨されません。 SMTP 経路、SMTP 別名シャ ドーイング、およびメール・サービス・フレームワーク (msf) を介したメール処理の振る舞いは、RFC 2821 および RFC 2822 標準とは互換性がないため、現存のまま使用する必要があります。ソース経路の最 初の部分は、RFC 821 から受け入れられますが、ソース経路の他の部分は接続されません。電子メールを 送信する場合には、絶対アドレスの使用をお勧めします。詳しくは、RFC 標準をお読みください。

## **IPv6** サポート用の **SMTP** の変更

i 7.1 では、IPv6 サポートが追加されました。現時点では、RBL (リアルタイム・ブラックホール・リス ト) 用の IPv6 標準はありません。 RBL は IPv4 アドレスでのみ作動します。 SMTP は、API getaddrinfo() を使用して電子メールの DNS レコードを調べます。これは、アドレスが最初に IPv6、次に IPv4 として調べられることを保証するものではなく、Request for Comments (RFC) 3974 が推奨するもの とは異なります。 i 7.1 では、DNS リゾルバーの一部が修正され、より正確なものになっています。結果 として、変更された動作の一部に気付く場合があります。

### **MAILROUTER** 機能の変更

i 7.1 より前の MAILROUTER 機能では、電子メール・アドレスを解決できる場合でも、すべてのメール をメール・ルーターに転送することがありました。 i 7.1 では、MAILROUTER は、電子メール・アドレ スが解決しない場合にのみ、メール・ルーターに適切に転送します。 6.1 では、電子メールを単一アドレ スに転送することを可能にする FWDMAILHUB 機能が追加されました。 FWDMAILHUB は常に、電子メ ールを転送しますが、解決を試行することはありません。 MAILROUTER は A および AAAA レコード のみをサポートし、FWDMAILHUB は MX、CNAME、AAAA、および A をサポートします。

#### 解決パスは次のとおりです。

Forwarding Mail hub(if defined)->Absolute Address/First part of source route->mailrouter(if same domain)-> mailrouter(different domain) if FIREWALL(\*YES).

### **IBM Universal Manageability Enablement for i (5770-UME)**

## ライセンス・プログラム **5722-UME(V1R2M0)** からライセンス・プログラ ム **5770-UME(V1R3M0)** への **CIM** 機能の更新

IBM i Common Information Model Object Manager (CIMOM) サーバーおよびプロバイダーは、LP (5722-UME) V1R2M0 から LP (5770-UME)V1R3M0 に更新されます。 IBM i 7.1 では、IBM i 6.1 に付属 していた 5722-UME CIM サーバー (QUMECIMOM) は、5770-UME CIM サーバー (QUMECIMOM) に更 新されます。 5770-UME は IBM i 6.1 および IBM i 7.1 にインストールでき、i 7.1 にはデフォルトでイ ンストールされています。

#### **CIM** サーバー始動のための従属関係**:**

CIM サーバーをエラーなく始動するためには、ユーザーは以下の LP およびオプションをインストールす る必要があります。

- v 5770-SS1 オプション 33 PASE (ポータブル・アプリケーション・ソリューション環境)
- v 5733-SC1 オプション 1 (OpenSSL)

#### **CIM** サーバーの自動開始**:**

5770-UME V1R3M0 CIM サーバーは自動開始の TCP/IP サービスです。 CIM サーバーはデフォルトで、i 7.1 のスクラッチ・インストール後に自動開始されますが、スリップ・インストール後には以前の自動開始 構成を継承します。

#### **CIM** コマンドは **IBM i PASE** で実行されます。

CIM サーバーおよびプロバイダーは、ポータブル・アプリケーション・ソリューション環境 (IBM i PASE) で実行できます。 IBM i PASE コマンドを実行する前に、call **qp2term** コマンドを実行する必要が あります。 5722-UME V1R2M0 では、コマンド (**cimconfig**、**cimmof** および **cimprovider**) は以前と同じ です。 5770-UME V1R3M0 では、新規コマンド (**cimtrust**、**cimcrl**、**cimsub**) が追加されました。 ILE PGM **QUMESTRSA** は付属しません。

#### **IBM Director 6.1** の互換性**:**

5770-UME V1R3M0 CIM サーバーは IBM Director 6.1 用のプラットフォーム・エージェントを登録しま す。 5770-UME LP は、バージョン 6.1.2 より前の IBM Director では動作しない場合があります。 IBM Director 6.1.2 以降が必要です。

#### 開発インターフェース**:**

CIM サーバーは OpenPegasus V2.8.0 に基づいています。制限された IBM i6.1 または IBM i 7.1 CIM プ ロバイダー・インターフェースを使用する外部製品は、新しい OpenPegasus の Software Development Kit (SDK) V2.8.0 に合わせて調整する必要があり、IBM i 固有のインターフェース資料の更新版を IBM から 入手する必要があります。開発インターフェースは、5770-UME で制限された状態のままであり、それを 使用するには、可用性に関する制限された合意事項が必要です。外部製品により IBM i 6.1 または IBM i 7.1 の CIM プロバイダーがインストールされている場合、それらの CIM プロバイダーは、IBM i PASE で実行され、更新済みインターフェースを使用するように更新されるまで、5770-UME では動作しませ ん。

#### **CIM** スキーマ**:**

5770-UME (V1R3M0) には、Distributed Management Task Force (DMTF) CIM Schema V2.21 が含まれてい ます。

#### **IBM System Navigator for i** の **CIMOM TCP/IP** サーバー項目**:**

CIM サーバーは、TCP/IP サーバーとして始動および終了することができます。 System Navigator for i を 使用し、「ネットワーク」→「サーバー」→「ユーザー定義」を展開して、CIMOM 項目を見つけてくださ い。また、IBM Systems Director Navigator for i を使用するには、「管理」→「ネットワーク」→「ユーザ ー定義」を選択してから「**OK**」をクリックするという方法もあります。その後、Web ページを使用して CIMOM を開始または停止することができます。

#### **SSL** 証明書の管理**:**

5770-UME V1R3M0 では、コマンド *ssltrustmgr* は除去され、**cimtrust** および **cimcrl** が付属しています。 *cimtrust* コマンドは、トラストストアで X509 証明書を管理するためのインターフェースを提供します。 *cimcrl* コマンドは、CRL ストアで X509 CRL を管理するためのインターフェースを提供します。 5770-UME V1R3M0 では、以下の構成プロパティーは使用されなくなりました。

**exportSSLTrustStore**、**enableSSLExportClientVerification**、**tempLocalAuthDir**、**enableClientCertification**。

#### トレースおよびロギングの改良**:**

トレース宛先は、新規の構成プロパティー 『**traceFacility**』 によって構成できます。

このプロパティーの値は次のとおりです。

- v *File* トレース・メッセージは、構成プロパティー 『traceFilePath』 で指定されたファイルに書き込ま れます。
- v *Log* トレース・メッセージは、ログ・レベル *TRACE* および logFileType *TRACE\_LOG* を使用して Pegasus Logger に書き込まれます。

#### 監査ロギング**:**

5770-UME (V1R3M0) は、CIM サーバーのアクセス、アクティビティー、および構成変更の記録を提供し ます。監査ファイルの内容には、誰が、いつ、どんな要求を行ったかに関する情報が含まれます。

#### 分離 **OOP** ログ**:**

分離 OOP (プロセス外) プロバイダーは、独自のログ・ファイルにログインします。

#### リポジトリーのマイグレーション**:**

V5R4 から i 7.1 にアップグレードする場合、5770-UME LP における CIM サーバーの最初の始動処理中 に、CIM サーバー・リポジトリーは、DMTF CIM Schema V2.9 から DMTF CIM Schema V2.21 にマイグ レーションされます。 IBM i 6.1 から i 7.1 にアップグレードする場合、5770-UME LP における CIM サーバーの最初の始動処理中に、CIM サーバー・リポジトリーは、DMTF CIM Schema V2.14 から DMTF CIM Schema V2.21 にマイグレーションされます。このマイグレーション処理に必要な時間は、リポジト リーのサイズ、プロセッサーの速度、およびシステム使用率によって異なります。

リポジトリーのマイグレーションの完了後まで、CIM サーバーを使用して CIM 要求を処理することはで きません。マイグレーション中にサーバーのジョブを停止すると、データを消失する可能性があります。リ ポジトリー中のオブジェクトのうち、以下のものはマイグレーションされません。

- v V5R4 での CIM プロバイダー登録はマイグレーションされません。
- v リポジトリーにある V5R4 でのメトリック定義の静的インスタンス。 (プロバイダーは動的に情報を収 集し、これらのメトリック・インスタンスと同じ機能を実装します)。

CIM サーバー・ログには、リポジトリーのマイグレーションに関連して以下のメッセージが含まれている 場合があります。

v マイグレーション開始時に、メッセージ PGS10054 が CIM サーバー・ログに書き込まれます。そのデ フォルト位置は、/QOpenSys/QIBM/UserData/UME/Pegasus/logs です。

PGS10054: The CIM server is starting to restore and migrate repository. This will take several minutes, during which the server will not be available. Stopping the server job might result in a loss of data.

v マイグレーションがエラーなしで終了した場合、メッセージ PGS10055 が CIM サーバー・ログに書き 込まれます。

PGS10055: The Common Information Model (CIM) migration process of repository has been completed successfully.

#### 構成プロパティー**:**

5770-UME LP の CIM サーバーでは、いくつかの構成プロパティーが変更されました。

以下のプロパティーは使用されなくなりました: **httpBindAddress**、**httpsBindAddress**、**httpAuthType**、およ び **passwordFilePath**。

以下のプロパティーは固定プロパティーに設定されています:

**enableBinaryRepository**、**enableRemotePrivilegedUserAccess**、**home**、**messageDir**、**providerDir**、 **providerManagerDir**、および **repositoryDir**。

以下のプロパティーのデフォルト値は変更されました。

- v **enableHttpConnection** のデフォルト値は *false* に設定されます。
- v **enableNamespaceAuthorization** のデフォルト値は *false* に設定されます。
- v **providerDir** のデフォルト値は /QOpenSys/QIBM/ProdData/UME/Pegasus/provider;/QOpenSys/usr/lib に設定 されます。
- v **shutdownTimeout** のデフォルト値は *30* に設定されます。
- v **sslTrustStoreUserName** のデフォルト値は *QYCMCIMOM* に設定されます。
- v **traceLevel** のデフォルト値は *1* に設定されます。

traceLevels 構成プロパティーには、以下のような新しい重大度が含まれます。

- 0 : トレース・オフ
- 1 : 重大およびログ・メッセージ 2 : 基本フロー・トレース・メッセージ。低いデータ詳細
- 3 : 関数間ロジック・フロー。中程度のデータ詳細
- 4 : 高いデータ詳細
- 5 : 高いデータ詳細 + メソッドの入口と出口

以下のプロパティーは、5770-UME V1R3M0 の新規プロパティーです。

- v **enableAuditLog**: 実行時に監査ログを使用可能または使用不可にするために使用します。 true の場合、 監査ログが使用可能です。デフォルト値は *false* に設定されます。
- v **idleConnectionTimeout**: 正整数に設定された場合、この値はアイドル状態のクライアント接続の最小タイ ムアウト値を示します。ゼロに設定された場合、アイドル状態のクライアント接続はタイムアウトにな りません。デフォルト値は *0* に設定されます。
- v **providerManagerDir**: ProviderManager プラグイン・ライブラリーが入っているディレクトリーの名前を 指定します。デフォルト値は /QOpenSys/QIBM/ProdData/UME/Pegasus/lib に設定されます。
- v **socketWriteTimeout**: 非ブロッキング書き込み時に、CIM サーバーが EWOULDBLOCK/EAGAIN エラー を受け取った場合、socketWriteTimeout は、ソケットがデータの書き込みの準備を整えて再開するまで CIM サーバーが待機する秒数を定義します。デフォルト値は *20* (秒) に設定されています。
- v **traceFacility**: トレース・メッセージ用の優先機能を定義します。有効値には、File、Log が含まれます。 デフォルト値は *File* に設定されます。

IBM i 6.1 から i 7.1 にアップグレードする場合、CIMOM が初めて始動した時点で、CIM サーバーは、 以前のリリースから 5770-UME V1R3M0 PASE CIM サーバー構成に CIM サーバー構成データをマイグ レーションします。 V5R4 から i 7.1 にアップグレードする場合、CIMOM が初めて始動した時点で、 CIM サーバーは、基本オペレーティング・システムの CIM サーバー構成から 5770-UME V1R3M0 PASE CIM サーバー構成にデータをマイグレーションします。構成プロパティーの値のほとんどは、変更なしで そのままマイグレーションされます。例外は以下に示すものであり、それらは 5722-UME V1R2M0 から 5770-UME V1R3M0 にマイグレーションされません。

- v **enableHttpExportConnection** および **httpExportPort** プロパティーはマイグレーションされません。
- v プロパティー **idleSessionTimeout** の値が設定されている場合、それを同じ値でプロパティー **idleConnectionTimeout** に置換します。

<span id="page-51-0"></span>v traceLevel=**4** の場合、それを traceLevel=**5** に変更します。

マイグレーションされるプロパティー値について、妥当性検査は実行されません。旧リリースでの CIM サ ーバーの構成プロパティーが正しく機能するように設定されていない場合、その状況のために、5770-UME LP CIM サーバーが正常に始動および動作しない可能性があります。

#### **Director** および **eServer™** では **CIM** プロバイダーが必要

以下の CIM プロバイダーは IBM i 区画で固有のものであり、さまざまなプラットフォームで共通および 固有の CIM プロバイダーを区別化するために、これらのプロバイダーは IBMi をプレフィックスとして 使用するように名前変更されます。

表 *3.* プロバイダーのプロパティー

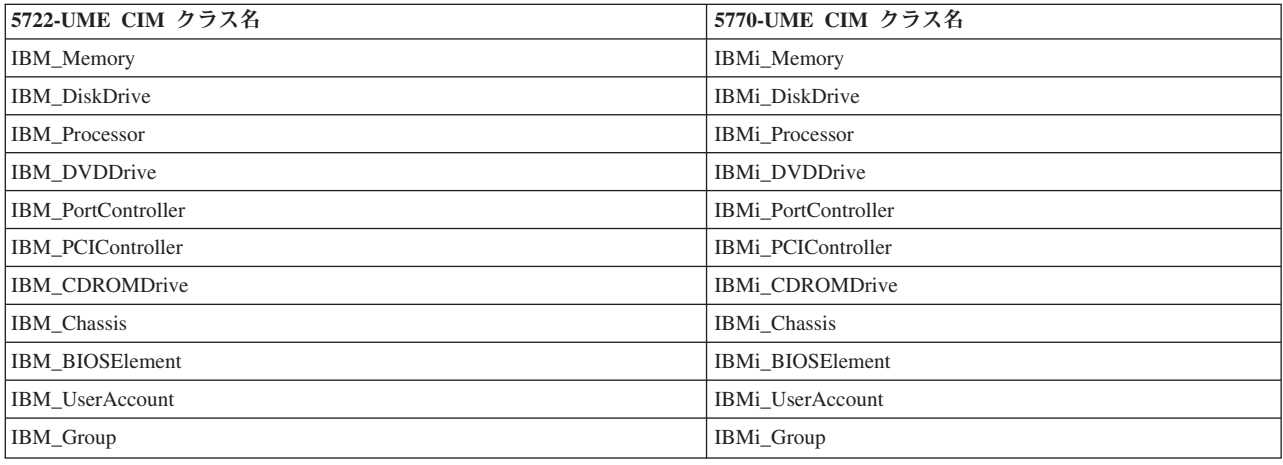

## **IBM Rational Development Studio for i (5770-WDS)**

## **SEU** 構文検査が **ILE COBOL** および **ILE RPG** の **6.1** レベルで凍結され ている

Rational® Development Studio for i の Application Development ToolSet コンポーネントは固定されていま す。つまり、IBM はこれらのコンポーネントに新規の機能拡張を追加することはありません。特に、SEU 構文検査は COBOL または RPG の新規構文を認識しません。

IBM は、IBM Rational Developer for Power Systems Software の使用をお勧めします。

## **C++** コンパイラーの変更

IBM i 7.1 の C++ コンパイラーは、現行の C++ 標準および C99 をサポートします。以前のリリースで 正常にコンパイルされた既存の非準拠プログラムの一部は、正常にコンパイルされない可能性があります。 i での ILE C/C++ に関する情報は、IBM i Information Center の「ILE C/C++ 言語リファレンス」マニュ アルにあります。

## <span id="page-52-0"></span>**IBM i Access for Windows (5770-XE1)**

## 一部のハードウェアおよびソフトウェアのサポートが廃止された

IBM i Access for Windows 7.1 は、Itanium® ハードウェア、すべての Windows 2000 版の Windows オペ レーティング・システム、および Windows XP SP1 以前のサポートを廃止します。

ご使用の PC を、サポートされる Windows オペレーティング・システムのいずれかにアップグレードす る場合、以下のステップを実行する必要があります。

- 1. IBM i Access for Windows をアンインストールします。
- 2. Windows オペレーティング・システムをアップグレードします。
- 3. IBM i Access for Windows をインストールします。

### **IBM i Access for Windows** のインストールではリブートが必要

IBM i Access for Windows 7.1 をインストールする前に、マシンをリブートしてください。リブートを実 行することにより、インストール時に問題の原因となる可能性がある、メモリー内に常駐する IBM i Access for Windows プログラムが存在しないことになります。インストール後にも、マシンをリブートす る必要があります。

以前のリリースの IBM i Access for Windows では、インストールの最後に、リブートが必要であることを ユーザーに通知するポップアップ・ウィンドウが表示されます。 IBM i Access for Windows 7.1 では、こ のポップアップ・ウィンドウは表示されません。ただし、インストールの最後のパネルで、「ウィザードを 終了したら、マシンを再始動してください。(Restart the machine after you have exited the wizard.)」と表示 されます。インストールを完了するには、マシンを再始動する必要があります。

## **System i** ナビゲーターの変更

### **System i** ナビゲーターでのメモリー常駐データベース・モニターのサポートが除去され た

i 7.1 からは、System i ナビゲーターおよび IBM Systems Director Navigator for i はメモリー常駐データ ベース・モニターをサポートしなくなりました。メモリー常駐データベース・モニターは、「SQL パフォ ーマンス・モニター (SQL Performance Monitors)」フォルダーのタイプ「要約 (Summary)」として識別され ます。

注**:** メモリー常駐データベース・モニター API は依然として使用可能です。

以前のリリースでは、詳細なモニター (STRDBMON) に対するメモリー常駐データベース・モニターの主 な利点は、システム・リソースに対する影響が少ないということでした。これは、収集される情報をメモリ ー内に維持し、ユーザーがそれを要求した場合にのみファイルに書き込むためです。結果として、システム 全体のパフォーマンスおよび個々の SQL ステートメントのパフォーマンスに対する影響を最小限にし、デ ータベース・パフォーマンス統計を収集することができました。ただし、V5R4 および 6.1 で導入された 大きな機能拡張により、詳細な SQL パフォーマンス・モニターに対して追加のフィルター操作を行えるよ うになり、このタイプのモニターのシステムに対する影響はかなり軽減されました。 SQL プラン・キャッ シュのビューおよびスナップショット機能も追加され、「常にオン」のステートメント情報キャッシュにア クセスできるようになりました。これらの新規および設計変更されたツールは、システムへの影響を最小限 に維持しながら、詳細な情報を提供します。これらの改良により、以前にメモリー常駐データベース・モニ ターによって提供されていた利点はなくなりました。

<span id="page-53-0"></span>引き続きメモリー常駐データベース・モニターで処理を行う予定の場合は、メモリー常駐データベース・モ ニター API インターフェースを直接呼び出すことができます。

#### **System i** ナビゲーター **SQL Assist** の変更

System i ナビゲーター内の SQL Assist 機能はサポートされなくなりました。 SQL Assist は、SQL ステ ートメントの構文を構築するのに役立つツールです。 SQL Assist へのアクセスは主に、「SQL スクリプ トの実行 (Run SQL Scripts)」の「編集」プルダウン・メニューから行われます。 SQL Assist ツールを引 き続き使用できますが、更新または保守は行われません。

### **TCP/IP** サーバーの変更

ASF Tomcat サーバーは TCP/IP サーバー・リストから除去されました。

### マネージメント・セントラルの変更点

#### **Business to Business** モニターが廃止された

7.1 では、B2B 活動モニターのサポートが廃止されました。

### インベントリーでの「処置の実行**... (Run Actions...)**」が廃止された

リリース i 7.1 以降を使用してセントラル・システムに接続すると、「インベントリー (Inventory)」の下 に「処置の実行... (Run Actions...)」オプションは表示されません。このオプションは、IBM にサービス情 報を送信するために使用されていました。 7.1 では、IBM エレクトロニック・サービス・エージェントが IBM Systems Director Navigator for i に統合されています。

#### エクストリーム・サポート構成ウィザード

リリース i 7.1 以降を使用してセントラル・システムに接続すると、「エクストリーム・サポート」の下 に「構成... (Configuration...)」オプションは表示されません。このオプションは、サービス・エージェント 構成ウィザードを呼び出すために使用されていました。 7.1 では、IBM エレクトロニック・サービス・エ ージェントが IBM Systems Director Navigator for i に統合されています。

### **IBM i Access for Web (5770-XH2)**

**IBM i Access for Web** をインストールする前に**:**

現在 IBM i Access for Web の稼働バージョンが IBM i システムに構成されている場合、その製品を使用 する前に、新しいバージョンのインストール時に、IBM i Access for Web の構成コマンドを再実行する必 要があります。このコマンドを実行すると、新しいリリースで提供されている新機能を使用できます。 WebSphere Application Server 環境で CFGACCWEB2 を実行する際、WASPRF パラメーターに指定される 値には大/小文字の区別があり、/QIBM/UserData/Access/Web2/config/instances.properties ファイルに表示され ているとおり正確に入力する必要があることに注意してください。この製品のインストールおよびアップグ レード、さらには構成コマンドの実行に関する詳細な指示については、i 7.1 IBM i Information Center を 参照してください。「システムへの接続」**>**「**IBM i Access**」**>**「**IBM i Access for Web**」の順にクリック します。

#### **Web** アプリケーション・サーバーおよび **WebSphere Portal** 環境**:**

現在 IBM i Access for Web の稼働バージョンが IBM i システムに構成されている場合、その Web アプ リケーション・サーバー環境は IBM i Access for Web ではサポートされなくなりました。サポート対象 の Web アプリケーション・サーバーに IBM i Access for Web 構成をマイグレーションする必要がありま <span id="page-54-0"></span>す。追加情報は、i 7.1 IBM i Information Center を参照してください。「システムへの接続」**>**「**IBM i Access**」**>**「**IBM i Access for Web**」の順にクリックします。

i 7.1 IBM i Access for Web は、以下の Web アプリケーション・サーバーをサポートしていません。

- WebSphere Application Server V6.0 for OS/400
- WebSphere Application Server Express<sup>®</sup> V6.0 for OS/400
- WebSphere Application Server Network Deployment V6.0 for OS/400

i 7.1 IBM i Access for Web は、以下の WebSphere Portal 環境をサポートしていません。

- WebSphere Portal V5.1
- IBM WebSphere Portal V6.0

i 7.1 IBM i Access for Web では、新しい Web アプリケーション・サーバーを構成する際に、サポートさ れない Web アプリケーション・サーバー環境からサポートされている Web アプリケーション・サーバー 環境にユーザー生成データをマイグレーションできます。 CFGACCWEB2 コマンドを使用し、 SRCSVRTYPE/SRCSVRINST/SRCAPPSVR/SRCINSDIR/SHRUSRDTA パラメーターに入力を指定すると、ユ

ーザー生成データをマイグレーションできます。

また i 7.1 IBM i Access for Web では、RMVACCWEB2 コマンドを使用すると、サポートされていない Web アプリケーション・サーバー環境から IBM i Access for Web 構成を削除できます。サポートされて いない Web アプリケーション・サーバー環境構成のマイグレーションまたは除去を試みる前に、最新の i 7.1 IBM i Access for Web PTF を必ずロードおよび適用してください。

### **IBM Toolbox for Java** が **IBM i** のオプション **3** として出荷される

IBM i 7.1 では、IBM Toolbox for Java は、IBM i のオプション 3 - Extended Base Directory Support の 一部として出荷されます。元の (5761-JC1) 製品で使用可能だったすべての機能およびフィーチャーは、オ プション 3 でも使用可能であり、サポートされています。

5770-SS1 (オプション 3) のインストール・プロセスによって 5761-JC1 は自動的に除去されます (それが システムにインストールされている場合)。

### **IBM Developer Kit for Java (5761-JV1)**

## **Java Developer Kit 1.4**、**5.0** および **6** の **JV1** オプションはサポートさ れなくなった

IBM i 7.1 は、Java Developer Kit 1.4、5.0 および 6 の JV1 オプションをサポートしなくなりました。こ れらのオプションは Classic Java とも呼ばれます。 Classic Java は、IBM Technology for Java (IT4J) 製品 に取って代わられました。リリース i 7.1 では、デフォルトの JVM は IBM Technology for Java J2SE 6.0 32 ビットです。

IBM i 6.1 で Classic Java を使用していたユーザーは、IBM Systems Information Centerで「IBM Developer Kit for Java のインストールおよび構成 (Installing and configuring IBM Developer Kit for Java)」を参照し て IBM Technology for Java (IT4J) 製品の使用に関する追加情報を入手する必要があります。

以下の表は、Classic Java レベルと推奨される IBM Technology for Java の代替物を示しています。 i 7.1 にアップグレードする前に、ユーザーは Classic Java 製品を置換するか、あるいはその使用を中止するか を計画する必要があります。

<span id="page-55-0"></span>表 *4. Java Developer Kit* オプションの置換

| 現行の製品 (Classic Java)                | オプション  | 置換 (IT4J)                                  | オプション          |
|-------------------------------------|--------|--------------------------------------------|----------------|
| Java Developer Kit 1.4 -<br>5761JV1 | 6      | Java SE 6 32 ビット -<br>5761JV1 <sup>1</sup> | 11             |
|                                     |        | Java SE 6 64 ビット -<br>$5761$ JV $1^1$      | 12             |
|                                     |        | J2SE 5.0 32 ビット -<br>5761JV1               | 8              |
|                                     |        | J2SE 5.0 64 ビット -<br>5761JV1               | 9              |
|                                     |        | J2SE 1.4 64 ビット -<br>5761JV1               | 13             |
| Java Developer Kit 5.0 -<br>5761JV1 | $\tau$ | Java SE 6 32 ビット -<br>$5761$ JV $1^1$      | 11             |
|                                     |        | Java SE 6 64 ビット -<br>$5761$ JV $1^1$      | 12             |
|                                     |        | J2SE 5.0 32 ビット -<br>5761JV1               | 8              |
|                                     |        | J2SE 5.0 64 ビット -<br>5761JV1               | $\overline{Q}$ |
| Java Developer Kit 6 -<br>5761JV1   | 10     | Java SE 6 32 ビット -<br>5761JV1              | 11             |
|                                     |        | Java SE 6 64 ビット -<br>5761JV1              | 12             |

1 IBM は、Java Developer Kit 1.4 または 5.0 からマイグレーションする場合に Java SE 6 を推奨していま す。

5761-JV1 オプションのインストールについての指示は、IBM Systems Information Centerで「IBM Developer Kit for Java のインストールおよび構成 (Installing and configuring IBM Developer Kit for Java)」を参照してください。

注**:** IBM i 7.1 上での Websphere Application Server の推奨されるレベルについて詳しくは、 49 [ページの](#page-58-0) 『[IBM WebSphere Application Server Version 6.1 \(5733-W61\)](#page-58-0) および IBM WebSphere Application [Server Version 7.0 \(5733-W70\)](#page-58-0)』を参照してください。

## **JNI\_CreateJavaVM API** を呼び出す **PASE for i** プログラムに必要な変更

システム・セキュリティーを向上させるために、PASE for i プログラムのデフォルトの動作は、「デー タ」域 (スタックおよびヒープ) からの指示の実行をブロックするよう変更されました。 IBM Technology for Java JIT の生成コードは、「データ」域で作成されます。 JNI\_CreateJavaVM API を呼び出す PASE for i プログラムは、 30 ページの『PASE for i [のスタック実行無効化のサポート』の](#page-39-0)指示に従い、データ 域からのプログラム実行許可が必要であるというマークを付けられる必要があります。

## 必要な言語フィーチャーがインストールされていることを確認する

IBM Technology for Java は、PASE for i で提供されるサポート (IBM i オペレーティング・システムのオ プション 33) を利用します。国際化 Java プログラムでは、使用する Java ロケールに対応する IBM i オ

<span id="page-56-0"></span>プション 33 言語フィーチャー・コードのインストールが必要です。特定の Java ロケールをサポートする ために必要なオプション 33 言語フィーチャー・コードを示す表については、IBM i Information Center で 「IBM PASE for i ロケール」のトピックを参照してください。

注**:** 言語フィーチャー・コード 2996 (ポルトガル語 MNCS) を使用する Java プログラムの場合、IBM i オペレーティング・システムのオプション 33 フィーチャー・コード 2922 (ポルトガル語) もインスト ールする必要があります。言語フィーチャー・コード 2938 (英語大文字 DBCS) または 2984 (英語大 文字および小文字 DBCS) を使用する Java プログラムの場合、IBM i オペレーティング・システムの オプション 33 フィーチャー・コード 2924 (英語大文字および小文字) もインストールする必要があり ます。

## **Java** プログラム作成 **(CRTJVAPGM)** コマンド

IBM i 7.1 は、Java プログラム作成 (CRTJVAPGM) コマンドをサポートする最後のリリースになります。 このコマンドによって作成された Java プログラムは IBM Technology For Java (IT4J) では無視されま す。

### **Extended Integrated Server Support for IBM i (5761-LSV)**

**IBM i** の拡張統合サーバー・サポート **(5761-LSV)** はサポートされなくなった

IBM i 7.1 では、Extended Integrated Server Support for IBM i は使用できません。 i 6.1 (5761-LSV) には iSCSI 接続の BladeCenter および System x サーバー上の VMware ESX サポート、iSCSI 接続の BladeCenter および System x サーバー上の Linux、および IBM i ホスト論理区画で実行されている Linux に対する統合サーバー・サポートが含まれていました。

iSCSI 接続の BladeCenter および System x サーバー上の VMware ESX に対するサポートは、IBM i 7.1 のオプション 29 - 統合サーバー・サポートで使用可能です。

iSCSI 接続の BladeCenter および System x サーバー上の Linux については、以下の機能は使用できなく なりました。

- v Linux オペレーティング・システムのインストール
- v 仮想ディスクの活動時保管のサポート (ストレージ・スペース)
- Linux サーバー上のファイル・レベル・バックアップ
- 仮想ディスクのダイナミック・リンクおよびリンク解除
- 仮想光ディスクおよび磁気テープのサポート

#### 推奨される代替案**:**

iSCSI 接続の BladeCenter® および System x® サーバー上の Linux の場合、ユーザーは、iSCSI 接続の BladeCenter および System x 上で実行されている VMware ESX の IBM i サポートを使用して、Linux サ ーバーを VMware ESX 上の仮想マシンにマイグレーションすることができます。ただし、VMware ESX ホストの Linux サーバーは、活動時保管、ファイル・レベル・バックアップ、仮想光ディスクおよび磁気 テープをサポートしません。

IBM i ホスト区画で実行されている Linux では、活動時保管およびファイル・レベル・バックアップはサ ポートされなくなりました。

## <span id="page-57-0"></span>**IBM System i Access for Wireless(5722-XP1)**

IBM i 6.1 は、IBM System i Access for Wireless(5722-XP1) の最後のリリースです。この製品は、IBM i 7.1 では廃止されています。 IBM i 7.1 では、IBM Systems Director ファミリー製品が同等のシステム管 理機能を提供します。

## **Lotus** 製品

## **IBM i 7.1** でサポートされる **Lotus** 製品

IBM i 7.1 で実行するのに必要な Lotus® 製品の最小リリースについて詳しくは、IBM システム Web サイ ト上の「*Lotus Software for IBM i Compatibility Guide*」(http://www.ibm.com/systems/resources/ releasesupport.pdf) を参照してください。

### **Lotus Domino Document Manager**

Lotus Domino® Document Manager は販売中止されたため、IBM i 7.1 ではサポートされません。

## **Lotus Domino 8.5 for i (5733-L85)** は **IBM Technology for Java J2SE 6.0 32** ビットを使用する

Classic Java は、IBM Technology for Java (IT4J) 製品に置き換えられました。 IBM i 7.1 でサポートされ る Domino 8.5 for i リリースは、IBM Technology for Java J2SE 6.0 32 ビットを使用します。詳しくは、 IBM Support Web サイトの「*Domino 8.5 for i: Unsupported features*」技術情報 (http://www.ibm.com/ support/docview.wss?rs=463&uid=swg21315471) を参照してください。

## **Domino for IBM i** シングル・ログオン・フィーチャーはサポートされなく なった

Domino for IBM i シングル・ログオン・フィーチャーはサポートされなくなりました。シングル・ログオ ンにより、ユーザーは Lotus Notes®、Microsoft® Windows、および IBM i オペレーティング・システムに ログオンする場合に単一パスワードを使用することができました。提案される代替案は、IBM i オペレー ティング・システムにではなく、Lotus Notes および Microsoft Windows にログオンする場合に単一パスワ ードを使用可能にする、Lotus Notes に付属するシングル・ログオン機能を使用することです。

## **IBM Learning Accelerator**

IBM Learning Accelerator は販売中止されたため、IBM i 7.1 ではサポートされません。

### **IBM Secure Perspective for System i (5724-PS1) (5733-PS1)**

Secure Perspective (5733-PS1 および 5724-PS1 として販売されていた) は、販売中止されたため、IBM i 7.1 ではサポートされません。ただし、Secure Perspective for IBM i は、IBM Systems Lab Services およ び Training Power Services チームによって配信されるカスタム・オファリングとして引き続き使用できま す。将来のリリースの IBM i では、このツールのサポートおよび拡張機能は Security Services オファリン グの一部として提供されます。詳しくは、IBM Systems Lab Services and Training の Web サイト (http://www.ibm.com/systems/services/labservices/platforms/labservices\_power.html) を参照してく ださい。

## <span id="page-58-0"></span>**IBM WebSphere Application Server Version 6.1 (5733-W61)** および **IBM WebSphere Application Server Version 7.0 (5733-W70)**

**WebSphere Application Server** のインストール**:**

i 6.1 では、IBM Web Enablement for IBM i には、IBM WebSphere Application Server - Express V6.0 for OS/400、IBM WebSphere Application Server - Express V6.1 for i5/OS®、および IBM WebSphere Application Server - Express V7.0 for IBM i が含まれます。

i 7.1 では、IBM Web Enablement for IBM i には、Application Server - Express V6.1 および Application Server - Express V7.0 が含まれます。 Application Server - Express V6.0 は、Web Enablement for i 7.1 に 組み込まれておらず、サポートされません。さらに、Application Server V6.0 はサポートされておらず、i 7.1 では作動しません。

i 7.1 で必要な WebSphere Application Server V6.1 の最小レベルは、6.1.0.29 です。 i 7.1 で必要な WebSphere Application Server V7.0 の最小レベルは、7.0.0.7 です。

#### インストール**:**

i 7.1 上で WebSphere Application Server V6.1 をインストールするには、製品のリフレッシュ済みインスト ール・バージョンが必要です。 WebSphere Application Server V6.1 のリフレッシュ済みインストール・バ ージョンは、フィックス・レベル 6.1.0.29 に基づいています。発注情報については、Web サイト (http://www.ibm.com/systems/i/software/websphere) にアクセスしてください。

WebSphere Application Server V7.0 の場合、インストールの完了後にフィックスパック 7 (7.0.0.7) 以降を 適用してください。

#### **i 7.1** へのアップグレード**:**

現在 Application Server V6.0 を使用していて i 7.1 にアップグレードする場合は、WebSphere Application Server V6.1.0.29 または V7.0.0.7 の製品にマイグレーションする必要があります。マイグレーションでは Application Server V6.0 を操作可能にする必要がないため、マイグレーションは i 7.1 へのアップグレード の前後に行うことができます。

- 1. i 7.1 にアップグレードする前に、すべての Application Server インストールが最小必須フィックス・ レベルを満たしていることを確認します。バージョン ID は、ファイル <app\_server\_root>/properties/ version/WAS.product にあります。ここで、<app\_server\_root> は、WebSphere Application Server インス トールのルート・ディレクトリーです。 WebSphere Application Server V6.1 の場合、必要に応じてフィ ックスパック 29 (6.1.0.29) 以降を適用してください。 WebSphere Application Server V7.0 の場合、必 要に応じてフィックスパック 7 (7.0.0.7) 以降を適用してください。
- 2. i 7.1 にアップグレードする前または後に、Application Server を有効にして IBM Technology for Java Virtual Machine を使用できるようにします。 Classic Java 仮想マシンは i 7.1 では使用できません。 Application Server のインストールで Classic を使用可能にしている場合、IBM Technology for Java Virtual Machine を使用できるようになるまで、それは作動しません。詳しくは、Application Server Information Center のトピック「IBM Technology for Java Virtual Machine を使用可能にする (Enabling use of IBM Technology for Java Virtual Machine)」を参照してください。
- 3. i 5.4 以前から i 7.1 にアップグレードした場合、アップグレード後に i 7.1 用の Application Server サ ービス・プログラムを更新してください。プログラムを更新するには、以下のようにします。
	- v QShell インタープリターを始動します。
	- <app\_server\_root>/bin へ cd します。
- <span id="page-59-0"></span>v "export OSVER=V7R1M0" を呼び出して、OSVER 環境変数を QShell 環境にエクスポートします。
- 次のように \_postfpexit スクリプトを呼び出します: \_postfpexit <app\_sever\_root> <product\_library>

ここで、<product\_library> は、<app\_server\_root>/properties/product.properties にリストされている WebSphere Application Server のインストール用の製品ライブラリーです。

4. LoadModule ディレクティブを更新します。 LoadModule ディレクティブは、Application Server バー ジョン 6.1 および Application Server バージョン 7.0 に関連する外部 HTTP サーバーによって使用さ れます。 LoadModule ディレクティブのアップデートについて詳しくは、 34 [ページの『プラグインお](#page-43-0) よび LoadModule [ディレクティブ』を](#page-43-0)参照してください。

#### 資料**:**

詳しくは、以下の Web サイトにある WebSphere Application Server V6.1 for i5/OS および WebSphere Application Server V7.0 for IBM i の資料を参照してください。

http://publib.boulder.ibm.com/infocenter/wasinfo/v6r1/index.jsp

http://publib.boulder.ibm.com/infocenter/wasinfo/v7r0/index.jsp

## **IBM Facsimile Support for i (5798-FAX)**

## コマンドの変更

### ファクシミリ文書の変換 **(CVTFAXDOC)** が除去された

i 7.1 では、コマンド CVTFAXDOC およびファクシミリ・ユーザー・メニューの対応するオプション「フ ァクシミリ文書の変換」は除去されました。 OfficeVision for AS/400® はもはやサポートされないため、こ のコマンドは使用されなくなりました。 CVTFAXDOC コマンドを使用する既存の制御言語プログラムが ある場合、それらをすべて変更する必要があります。

### ファクシミリ・サーバー構成 **(CFGFAXSRV)** コマンド・パラメーターの変更

7.1 では、ENBLOV400 および DOCPRTDEV パラメーターは CFGFAXSVR コマンドから除去されまし た。 CFGFAXSRV コマンドを使用する既存の制御言語プログラムがある場合、それらをすべて変更する必 要があります。

### ファクシミリの投入 **(SBMFAX)** コマンド・パラメーターの変更

\*FAXOFCDOC は、7.1 の SBMFAX コマンドのオプション・パラメーターではもう有効ではありません。 SBMFAX コマンドを使用する既存の制御言語プログラムがある場合、それらをすべて変更する必要があり ます。

## <span id="page-60-0"></span>付録 **A.** 特記事項

本書は米国 IBM が提供する製品およびサービスについて作成したものです。

本書に記載の製品、サービス、または機能が日本においては提供されていない場合があります。日本で利用 可能な製品、サービス、および機能については、日本 IBM の営業担当員にお尋ねください。本書で IBM 製品、プログラム、またはサービスに言及していても、その IBM 製品、プログラム、またはサービスのみ が使用可能であることを意味するものではありません。これらに代えて、IBM の知的所有権を侵害するこ とのない、機能的に同等の製品、プログラム、またはサービスを使用することができます。ただし、IBM 以外の製品とプログラムの操作またはサービスの評価および検証は、お客様の責任で行っていただきます。

IBM は、本書に記載されている内容に関して特許権 (特許出願中のものを含む) を保有している場合があ ります。本書の提供は、お客様にこれらの特許権について実施権を許諾することを意味するものではありま せん。実施権についてのお問い合わせは、書面にて下記宛先にお送りください。

〒242-8502 神奈川県大和市下鶴間1623番14号 日本アイ・ビー・エム株式会社 法務・知的財産 知的財産権ライセンス渉外

以下の保証は、国または地域の法律に沿わない場合は、適用されません。 IBM およびその直接または間接 の子会社は、本書を特定物として現存するままの状態で提供し、商品性の保証、特定目的適合性の保証およ び法律上の瑕疵担保責任を含むすべての明示もしくは黙示の保証責任を負わないものとします。国または地 域によっては、法律の強行規定により、保証責任の制限が禁じられる場合、強行規定の制限を受けるものと します。

この情報には、技術的に不適切な記述や誤植を含む場合があります。本書は定期的に見直され、必要な変更 は本書の次版に組み込まれます。 IBM は予告なしに、随時、この文書に記載されている製品またはプログ ラムに対して、改良または変更を行うことがあります。

本書において IBM 以外の Web サイトに言及している場合がありますが、便宜のため記載しただけであ り、決してそれらの Web サイトを推奨するものではありません。それらの Web サイトにある資料は、こ の IBM 製品の資料の一部ではありません。それらの Web サイトは、お客様の責任でご使用ください。

IBM は、お客様が提供するいかなる情報も、お客様に対してなんら義務も負うことのない、自ら適切と信 ずる方法で、使用もしくは配布することができるものとします。

本プログラムのライセンス保持者で、(i) 独自に作成したプログラムとその他のプログラム(本プログラム を含む)との間での情報交換、および (ii) 交換された情報の相互利用を可能にすることを目的として、本 プログラムに関する情報を必要とする方は、下記に連絡してください。

IBM Corporation Software Interoperability Coordinator, Department YBWA 3605 Highway 52 N Rochester, MN 55901 U.S.A.

<span id="page-61-0"></span>本プログラムに関する上記の情報は、適切な使用条件の下で使用することができますが、有償の場合もあり ます。

本書で説明されているライセンス・プログラムまたはその他のライセンス資料は、IBM 所定のプログラム 契約の契約条項、IBM プログラムのご使用条件、IBM 機械コードのご使用条件、またはそれと同等の条項 に基づいて、IBM より提供されます。

この文書に含まれるいかなるパフォーマンス・データも、管理環境下で決定されたものです。そのため、他 の操作環境で得られた結果は、異なる可能性があります。一部の測定が、開発レベルのシステムで行われた 可能性がありますが、その測定値が、一般に利用可能なシステムのものと同じである保証はありません。さ らに、一部の測定値が、推定値である可能性があります。実際の結果は、異なる可能性があります。お客様 は、お客様の特定の環境に適したデータを確かめる必要があります。

IBM 以外の製品に関する情報は、その製品の供給者、出版物、もしくはその他の公に利用可能なソースか ら入手したものです。IBM は、それらの製品のテストは行っておりません。したがって、他社製品に関す る実行性、互換性、またはその他の要求については確証できません。 IBM 以外の製品の性能に関する質問 は、それらの製品の供給者にお願いします。

IBM の将来の方向または意向に関する記述については、予告なしに変更または撤回される場合があり、単 に目標を示しているものです。

#### 著作権使用許諾:

本書には、様々なオペレーティング・プラットフォームでのプログラミング手法を例示するサンプル・アプ リケーション・プログラムがソース言語で掲載されています。お客様は、サンプル・プログラムが書かれて いるオペレーティング・プラットフォームのアプリケーション・プログラミング・インターフェースに準拠 したアプリケーション・プログラムの開発、使用、販売、配布を目的として、いかなる形式においても、 IBM に対価を支払うことなくこれを複製し、改変し、配布することができます。このサンプル・プログラ ムは、あらゆる条件下における完全なテストを経ていません。従って IBM は、これらのサンプル・プログ ラムについて信頼性、利便性もしくは機能性があることをほのめかしたり、保証することはできません。サ ンプル・プログラムは特定物として現存するままの状態で提供されるものであり、いかなる保証も提供され ません。 IBM は、このサンプル・プログラムの使用から生ずるいかなる損害に対しても責任を負いませ  $h_{\alpha}$ 

この情報をソフトコピーでご覧になっている場合は、写真やカラーの図表は表示されない場合があります。

## プログラミング・インターフェース情報

この「IBM i プログラム資料説明書」には、IBM i のサービスを利用するためのプログラムを、ユーザー が作成できるようにするためのプログラミング・インターフェースが記述されています。

### 商標

IBM、IBM ロゴおよび ibm.com は、世界の多くの国で登録された International Business Machines Corp. の商標です。他の製品名およびサービス名等は、それぞれ IBM または各社の商標である場合があります。 現時点での IBM の商標リストについては、http://www.ibm.com/legal/copytrade.shtml をご覧ください。

Adobe®、Adobe ロゴ、PostScript®、および PostScript ロゴは、 Adobe Systems Incorporated の米国および その他の国における登録商標または商標です。

<span id="page-62-0"></span>Intel®、Intel ロゴ、Intel Inside®、Intel Inside ロゴ、Intel® Centrino®、Intel Centrino ロゴ、Celeron®、Intel Xeon®、Intel SpeedStep®、Itanium、および Pentium® は、Intel Corporation または子会社の米国およびその 他の国における商標または登録商標です。

Microsoft、Windows、Windows NT®、および Windows ロゴは、Microsoft Corporation の米国およびその他 の国における商標です。

Java およびすべての Java 関連の商標およびロゴは、Sun Microsystems, Inc. の米国およびその他の国にお ける商標です。

Linux は、Linus Torvalds の米国およびその他の国における商標です。

他の会社名、製品名およびサービス名等はそれぞれ各社の商標です。

### ご使用条件

これらの資料は、以下の条件に同意していただける場合に限りご使用いただけます。

個人使用**:** これらの資料は、すべての著作権表示その他の所有権表示をしていただくことを条件に、非商業 的な個人による使用目的に限り複製することができます。ただし、IBM の明示的な承諾をえずに、これら の資料またはその一部について、二次的著作物を作成したり、配布 (頒布、送信を含む) または表示 (上映 を含む) することはできません。

商業的使用**:** これらの資料は、すべての著作権表示その他の所有権表示をしていただくことを条件に、お客 様の企業内に限り、複製、配布、および表示することができます。ただし、IBM の明示的な承諾をえずに これらの資料の二次的著作物を作成したり、お客様の企業外で資料またはその一部を複製、配布、または表 示することはできません。

ここで明示的に許可されているもの以外に、資料や資料内に含まれる情報、データ、ソフトウェア、または その他の知的所有権に対するいかなる許可、ライセンス、または権利を明示的にも黙示的にも付与するもの ではありません。

資料の使用が IBM の利益を損なうと判断された場合や、上記の条件が適切に守られていないと判断された 場合、IBM はいつでも自らの判断により、ここで与えた許可を撤回できるものとさせていただきます。

お客様がこの情報をダウンロード、輸出、または再輸出する際には、米国のすべての輸出入関連法規を含 む、すべての関連法規を遵守するものとします。

IBM は、これらの資料の内容についていかなる保証もしません。これらの資料は、特定物として現存する ままの状態で提供され、商品性の保証、特定目的適合性の保証および法律上の瑕疵担保責任を含むすべての 明示もしくは黙示の保証責任なしで提供されます。

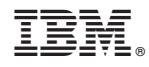

Printed in Japan